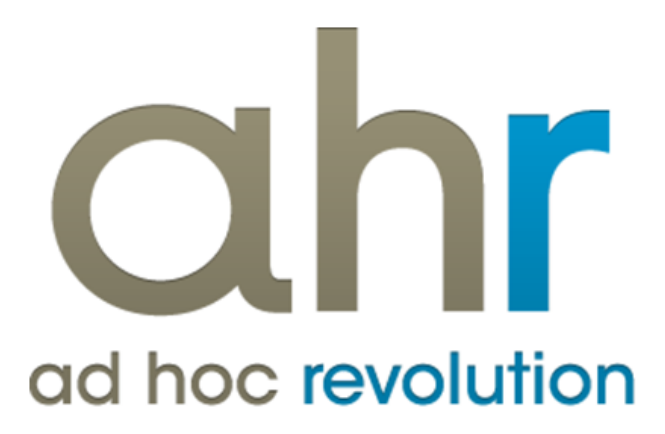

**Piattaforma Applicativa Gestionale**

**Import dati**

**Release 7.0**

### COPYRIGHT 2000 - 2012 by ZUCCHETTI S.p.A.

Tutti i diritti sono riservati. Questa pubblicazione contiene informazioni protette da copyright. Nessuna parte di questa pubblicazione può essere riprodotta, trascritta o copiata senza il permesso dell'autore.

### TRADEMARKS

Tutti i marchi di fabbrica sono di proprietà dei rispettivi detentori e vengono riconosciuti in questa pubblicazione.

ZUCCHETTI S.p.A. Sede Operativa di Aulla E-mail: market@zucchetti.it Sito Web: [http://www.zucchetti.it](http://www.zucchetti.it/)

## Indice

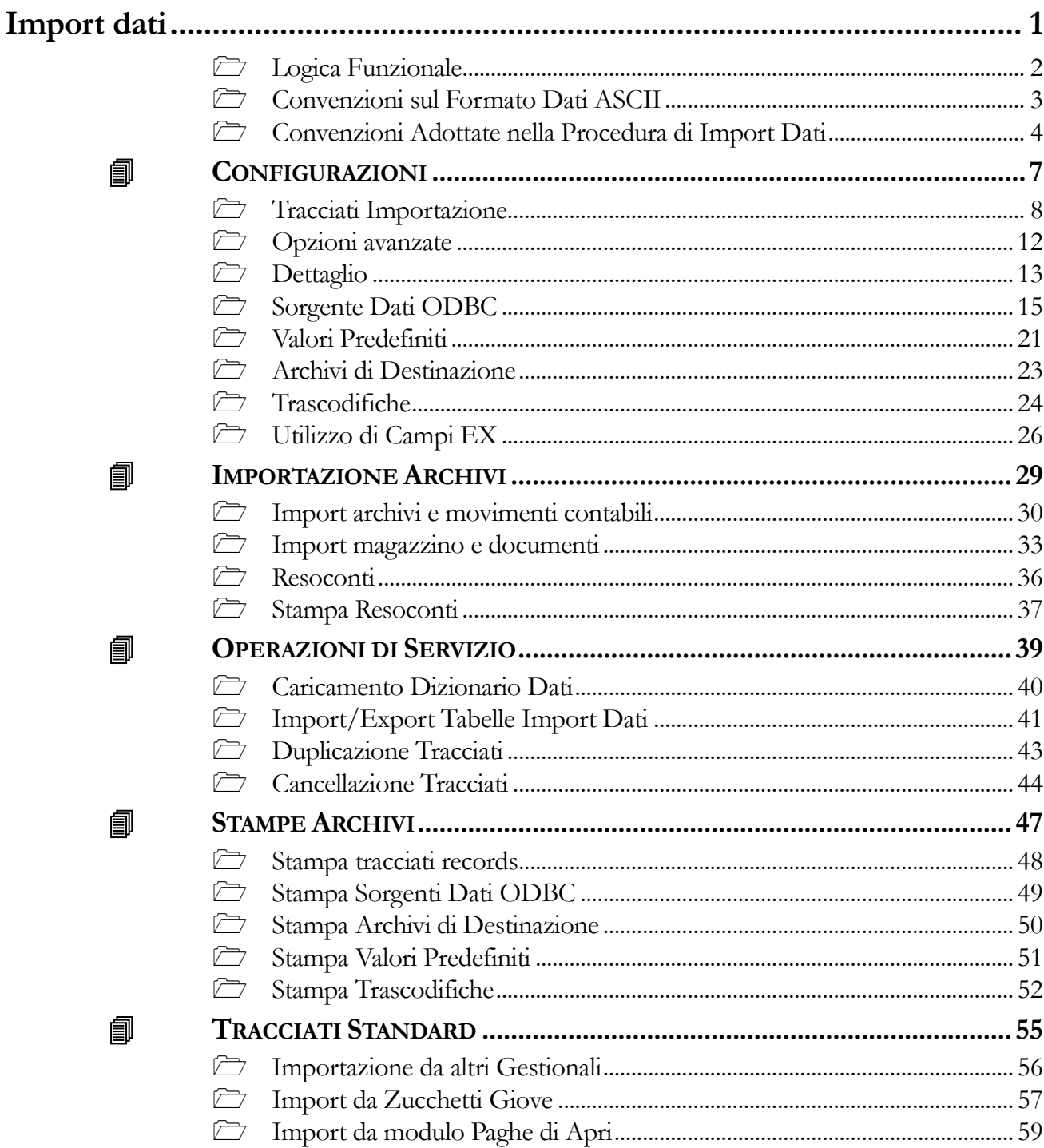

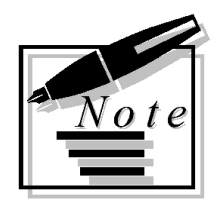

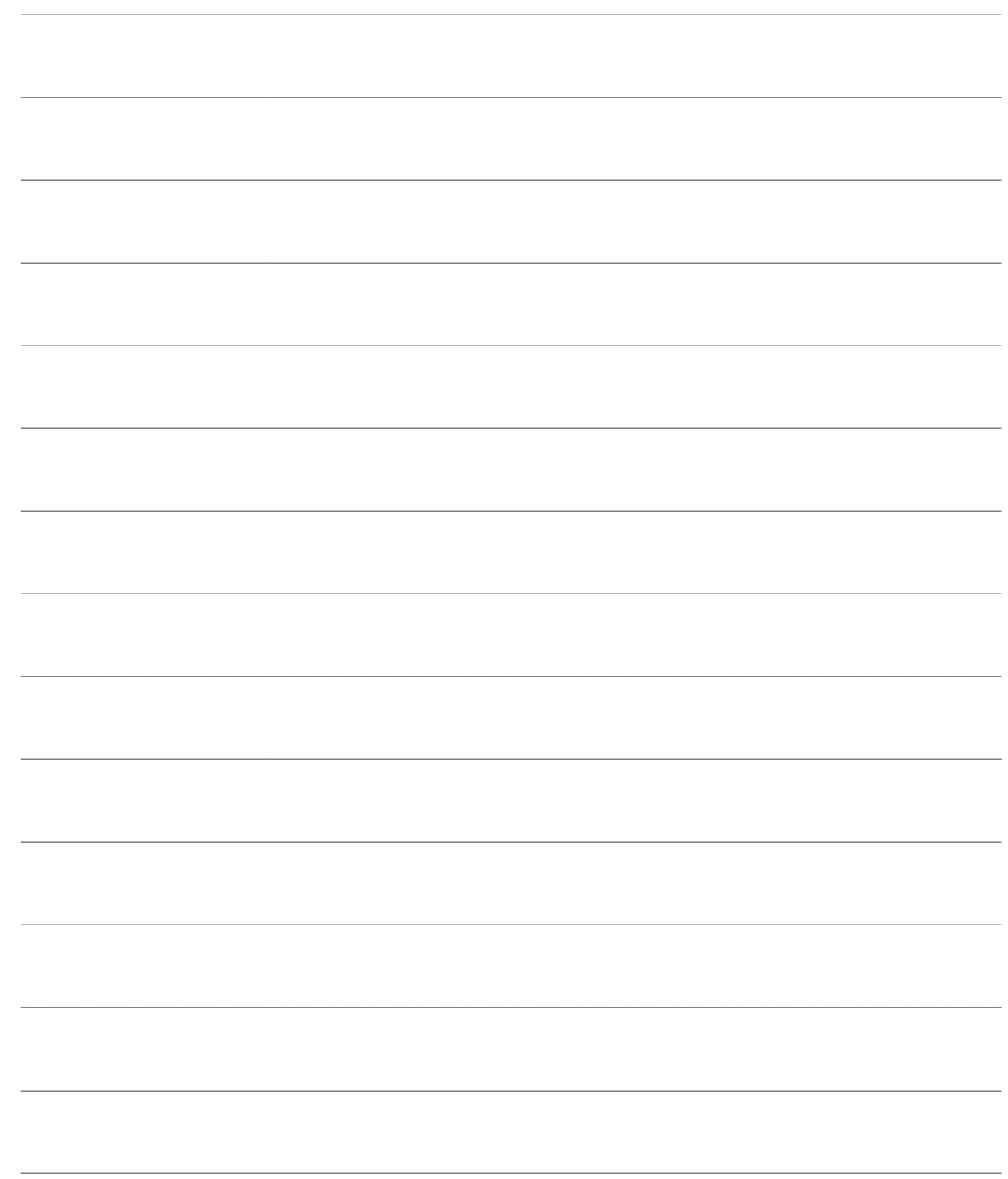

# <span id="page-4-0"></span>**Import dati**

Il modulo Import Dati di Ad Hoc Revolution costituisce un utilissimo strumento per l'importazione di dati provenienti dall'esterno, allo scopo sia di permettere un'integrazione costante con altre procedure gestionali (importazione ripetuta), sia di effettuare una migrazione degli archivi dovuta ad una sostituzione del sistema gestionale (importazione *una-tantum*).

Il modulo permette di importare sia gli archivi che i movimenti Contabili, di Magazzino e dei Documenti. In particolare gli archivi coinvolti sono:

 Contabili: Automatismi Contabili, Causali Contabili, Modelli Contabili, Piano dei Conti, Destinazioni Diverse, Clienti e Fornitori, Zone, Nazioni, Lingue, Valute, Codici IVA., Agenti, Banche, Pagamenti,Centri di Costo, Primanota e Partite/ Scadenze, Anagrafica Cespiti, Categorie Cespiti e Saldi Cespiti.

 Magazzino e Documenti: Articoli e Servizi di Magazzino, Unità di Misura, Causali di Magazzino, Causali Documenti, Magazzini, Anagrafica Listini, Listini, Contratti, Categorie Provvigioni, Sconti/Maggiorazioni, Movimenti di Magazzino, Documenti e Ordini/ Impegni, Lotti.

Nella figura seguente è riportato il menu della procedura, ogni opzione sarà descritta nel relativo paragrafo.

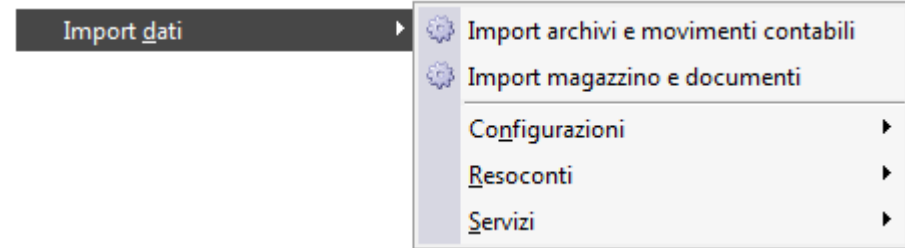

Menù Import dati

### **[Logica Funzionale](#page-4-1)**

- **[Convenzioni sul Formato Dati ASCII](#page-5-1)**
- <span id="page-4-1"></span>**[Convenzioni adottate nella procedura di Import Dati](#page-6-1)**

### <span id="page-5-0"></span>**Logica Funzionale**

Il funzionamento della procedura di Import Dati, può essere così schematizzato:

- 1. Lettura dei file da importare da sorgente **ASCII** o **ODBC**, specificati nei tracciati di importazione;
- 2. Segnalazione dell'eventuale mancanza di file da importare;
- 3. Interpretazione dei record dei file da importare, in base a quanto definito nei tracciati;
- 4. Conversione dei valori contenuti nel file da importare in base alle trascodifiche impostate;

5. Nel caso di import degli archivi Clienti e Fornitori, se la trascodifica per codice cliente e/o fornitore è trovata viene impostata automaticamente, altrimenti l'import viene effettuato sulla base del Codice fiscale e/o Partita Iva;

6. Completamento campi non specificati con i Valori Predefiniti;

7. Assegnazione del valore di default previsto dalla procedura ai campi vuoti senza valori predefiniti;

- 8. Controllo esistenza dei campi obbligatori;
- 9. Scrittura del resoconto se richiesto.

<span id="page-5-1"></span>Se ci sono Errori di importazione, la procedura rimanda al resoconto e dà la possibilità di non effettuare l'aggiornamento del Data Base con i dati importati, altrimenti chiede di cancellare i file di origine.

## <span id="page-6-0"></span>**Convenzioni sul Formato Dati ASCII**

La routine di importazione permette di trasferire all'interno della procedura Ad Hoc Revolution, dati memorizzati in formato **ASCII**. La corrispondenza fra i dati da importare e gli archivi della procedura è specificata nell'archivio dei Tracciati Record. In tale gestione è possibile definire, oltre ai tracciati di default forniti con la procedura, altri tracciati Tipo definiti dall'utente; è quindi possibile inserire tipologie diverse di importazione.

Nella compilazione dei file ASCII è necessario attenersi alle seguenti convenzioni:

### **Norme Generali**

- 1. Il file deve essere in formato **ASCII**;
- 2. In campi devono essere scritti a lunghezza fissa (formato SDF);

3. Al termine di ogni record è necessario inserire la copia di caratteri CR (Carriage Return, codice ASCII 13) e LF (Line Feed, codice ASCII 10);

4. I dati vengono importati troncando i caratteri in eccesso.

### **Campi numerici (N)**

- 1. Allineamento a destra;
- 2. Senza riempimento con zeri non significativi;
- 3. Se il valore è zero il campo può anche essere completamente vuoto;

4. Come separatore delle cifre decimali utilizzare la virgola (la procedura comunque gestisce correttamente anche il punto);

- 5. Non devono essere inseriti separatori per le migliaia;
- 6. Per i valori negativi inserire il segno davanti alla prima cifra.

**Esempio**: -123.45 = -123.45.

### **Campi alfanumerici (C)**

- 1. Allineamento a sinistra;
- 2. Riempimento con spazi a destra.

**Esempio**: Rossi Mario = Rossi Mario.

### **Campi data (D)**

- 1. Esprimere l'anno in quattro cifre seguito da mese e giorno (formato AAAAMMGG);
	- 2. E' necessario il riempimento con zeri per le cifre non significative.

<span id="page-6-1"></span>**Esempio**: 03-12-98 = 19981203

## <span id="page-7-0"></span> **Convenzioni Adottate nella Procedura di Import Dati**

Nello sviluppo del modulo Import Dati sono state adottate le seguenti convenzioni per il trattamento dei Tracciati Record Multipli, degli archivi complessi strutturati con dati di testata e di corpo (Master/Detail) e dell'importazione di dati numerici in campi di tipo carattere.

#### **Gestione Tracciati Record Multipli**

Contengono dati di più archivi con tracciati differenti. La procedura utilizza il codice dell'archivio per filtrare i dati da importare. Per convenzione il codice viene confrontato con i primi due caratteri.

#### **Gestione Master/Detail**

Per convenzione, vengono utilizzati i primi dieci caratteri del tracciato del file come chiave di associazione delle testate con i record del corpo.

#### **Importazione Dati Numerici in Campi Carattere**

Nel caso di importazione di campi numerici in campi carattere, la procedura converte il numero zero nel campo carattere vuoto. Se si vuole considerare il valore zero come un valore accettabile, è necessario utilizzare una trascodifica.

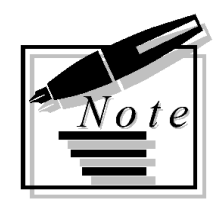

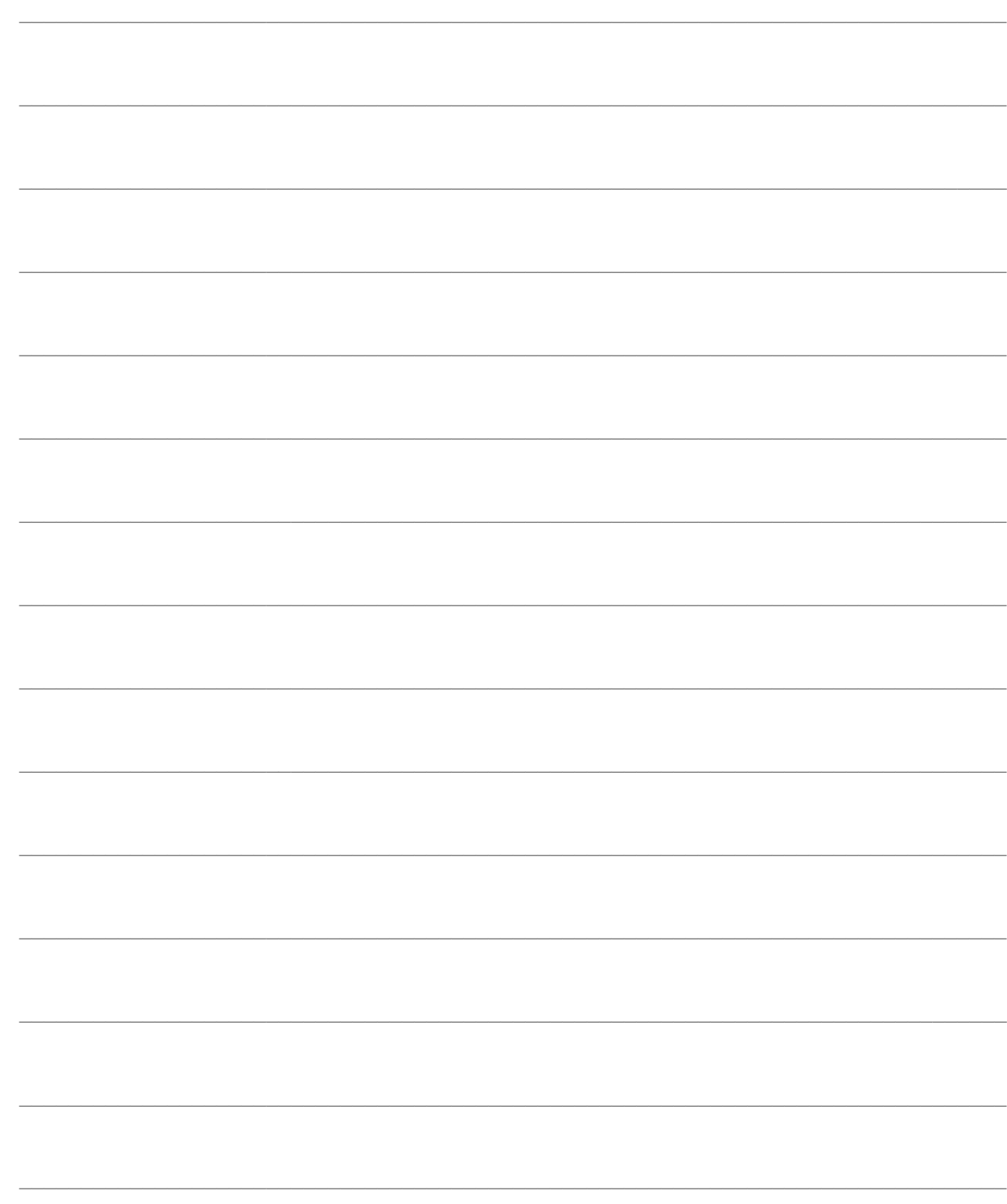

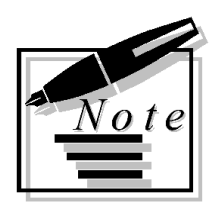

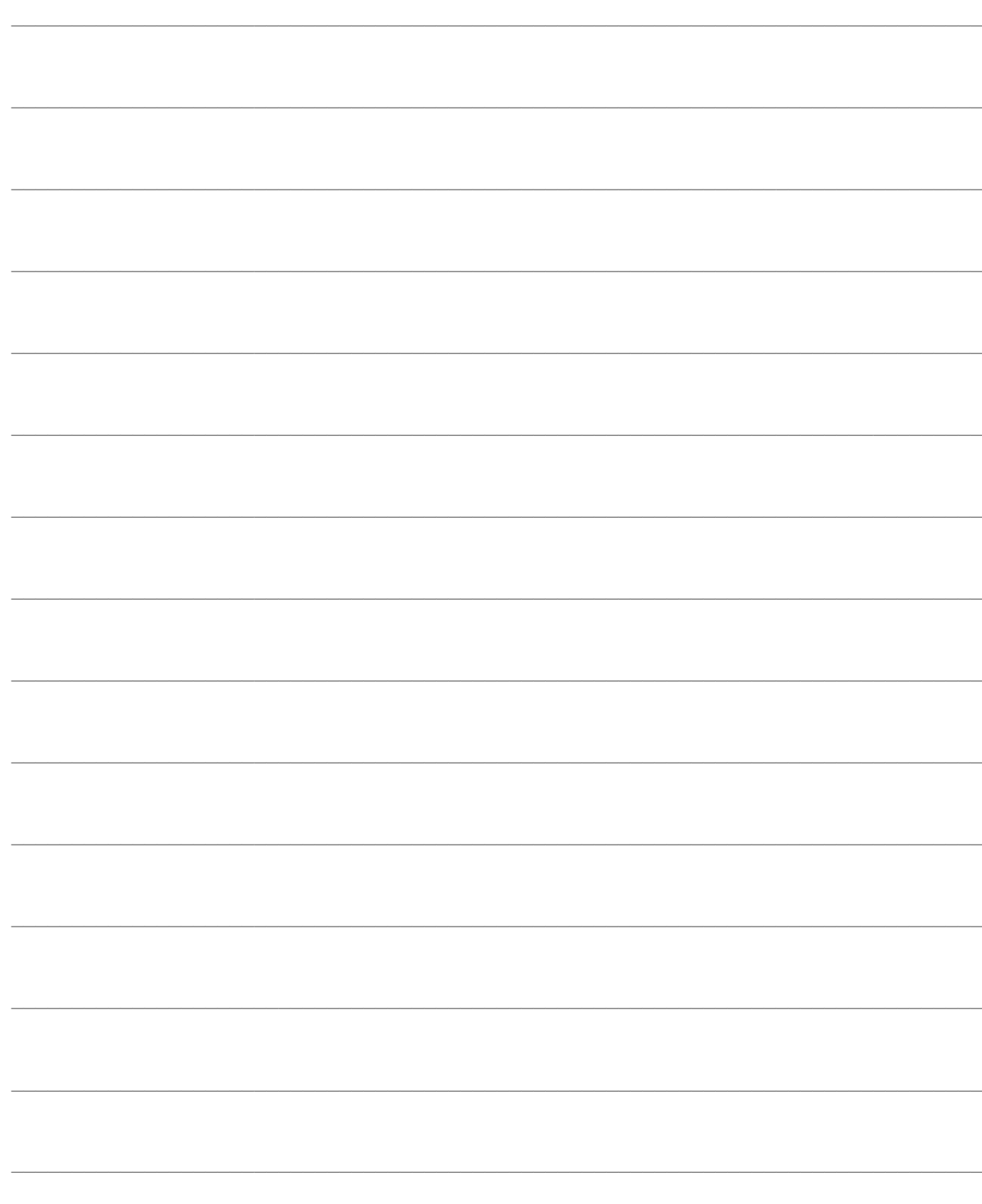

# <span id="page-10-0"></span>**CONFIGURAZIONI**

Scegliendo la sezione di menu Configurazioni è possibile accedere alla gestione degli archivi propri del modulo Import Dati: Tracciati di Importazione, Sorgente dati ODBC, Archivi di Destinazione, Valori Predefiniti, Trascodifiche e relative stampe.

Nelle pagine che seguono, ogni scelta verrà descritta nel rispettivo paragrafo.

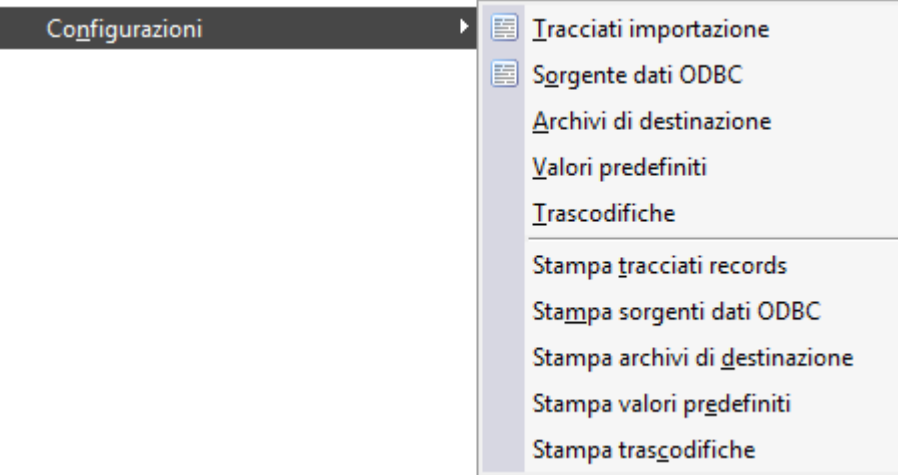

Menù Configurazioni

- **[Tracciati di Importazione](#page-10-1)**
- **[Opzioni avanzate](#page-14-0)**
- **[Dettaglio](#page-15-1)**
- **[Sorgente Dati ODBC](#page-17-0)**
- **[Valori Predefiniti](#page-23-0)**
- **[Archivi di Destinazione](#page-25-0)**
- **[Trascodifiche](#page-26-1)**
- <span id="page-10-1"></span>**[Utilizzo di Campi EX](#page-28-0)**

## <span id="page-11-0"></span>**Tracciati Importazione**

E' possibile specificare il tracciato dei file da importare in un apposito archivio. Per ogni tracciato l'operatore può abilitare le seguenti funzionalità:

1. Utilizzo delle **Trascodifiche**;

2. Gestione **Tracciati Record Multipli** (contengono dati di più archivi con tracciati differenti. La procedura utilizza il codice dell'archivio per filtrare i dati da importare; per convenzione il codice viene confrontato con i primi due caratteri).

### **Tracciati Importazione - Tracciati**

| Tracciati importazione / Interroga<br>$\Box$ $\Box$ $\mathbf{X}$                                                                                                    |                       |                |                      |                    |                          |    |   |  |  |  |  |  |
|----------------------------------------------------------------------------------------------------|-----------------------|----------------|----------------------|--------------------|--------------------------|----|---|--|--|--|--|--|
| Impostazioni<br>Elenco<br>Tracciati                                                                                                    |                       |                |                      |                    |                          |    |   |  |  |  |  |  |
| Codice importazione: AHW30 CONTABILITA<br>Importazione contabilità da adhoc Windows rel. 3.0<br>▴<br>Tracciati v. 4.0 del 03.10.2005<br>Sorgente dati:<br>ASCII O ODBC<br>$\overline{\phantom{a}}$<br>ODBC per file DBF |                       |                |                      |                    |                          |    |   |  |  |  |  |  |
| Seguenza                                                                                                    | Sorgente dati ODBC    | Archivio       | Destinazione         | Trascodifica       | Multiplo                 |    |   |  |  |  |  |  |
| 10                                                                                                    | AHW30 ZONE            | Z <sub>O</sub> | <b>Zone</b>          | Con trascodifica   | ▼                        | No | ▼ |  |  |  |  |  |
| 15                                                                                                    | AHW30 VALUTE          | VA             | Valute               | Senza trascodifica | ۰                        | No | ۰ |  |  |  |  |  |
| 20                                                                                                    | AHW30 NAZIONI         | <b>NA</b>      | Nazioni              | Senza trascodifica | ۰.                       | No | ۰ |  |  |  |  |  |
| 30                                                                                                    | AHW30 LINGUE          | LI             | Lingue               | Senza trascodifica | ۰                        | No | ÷ |  |  |  |  |  |
| 40                                                                                                    | AHW30 LISTINI         | LS             | Listini              | Senza trascodifica | ۰                        | No | ▼ |  |  |  |  |  |
| 50                                                                                                    | AHW30 CODICI IVA      | IV             | Codici Iva           | Con trascodifica   | ۰                        | No | ۰ |  |  |  |  |  |
| 60                                                                                                    | AHW30 AGENTI          | AG             | Agenti               | Senza trascodifica | ۰                        | No | ۰ |  |  |  |  |  |
| 65                                                                                                    | AHW30 CATCOMMERCIALE  | CA             | Categor, Commerciale | Senza trascodifica | ۰                        | No | ۰ |  |  |  |  |  |
| 70                                                                                                    | AHW30 BANCHE          | BA             | Banche               | Senza trascodifica | $\overline{\phantom{a}}$ | No | ۰ |  |  |  |  |  |
| 75                                                                                                    | AHW30 CONTI BANCHE    | <b>CB</b>      | Conti Banche         | Senza trascodifica | ۰                        | No | ۰ |  |  |  |  |  |
| 80                                                                                                    | AHW30 PAGAMENTI       | PA             | Pagamenti            | Senza trascodifica | ۰                        | No | ۰ |  |  |  |  |  |
| 90                                                                                                    | AHW30_PAGAMENTI_DETT  | <b>PD</b>      | Dettaglio Pagamenti  | Con trascodifica   | ۰                        | No | ۰ |  |  |  |  |  |
| Avanzate                                                                                                    | $\alpha$<br>Dettaglio |                |                      |                    |                          |    |   |  |  |  |  |  |

Tracciati Importazione

Nell'archivio dei tracciati record è possibile specificare:

### **Codice Importazione**

Indica il codice del tracciato record di importazione. L'operatore può caricare diversi codici, a seconda di cosa vuole importare, che possono rimanere memorizzati contemporaneamente.

### **Descrizione**

Il campo contiene la descrizione completa del tipo di importazione.

### **Sorgente Dati**

L'utente può utilizzare tracciati record la cui origine dati può essere un database richiamabile mediante

una connessione ODBC, oppure un file con formato ASCII (si vedano le convenzioni adottate in tale caso, descritte nel capitolo precedente).

### **ODBC per File DBF**

Attivando questo check, nelle maschere di Sorgente Dati ODBC e Import Archivi sarà possibile impostare il percorso di un'origine dati DBF. Il check risulta visualizzabile solo se si è selezionato una Sorgente Dati di tipo ODBC.

### **Avanzate**

Con questo tasto, si possono definire ulteriori opzioni per l'importazione. È possibile specificare un filtro di selezione sui record da importare, una rottura di codice (cambio chiave) dei record importati, il conto di Iva indetraibile da specificare nelle registrazioni contabili con Iva indetraibile ed una serie di aggiornamenti da effettuarsi in automatico. Si aprirà la maschera

**[Opzioni avanzate](#page-14-0)**

### **Griglia**

Nel caso di importazione di tracciati la cui origine dati è di tipo ODBC, la griglia è la seguente

### **Sorgente Dati ODBC**

È il nome della tabella del database aperto con la connessione ODBC, dal quale importare i dati.

### **Archivio di Destinazione**

E' il codice dell'archivio di destinazione presente in Ad Hoc Revolution nel quale si desidera importare la tabella specificata nel campo Sorgente Dati ODBC. Se per ipotesi nel mio tracciato la tabella che voglio importare è quella delle zone, nell'archivio di destinazione dovrà essere indicato il codice dell'archivio Zone (ZO).

#### **Trascodifica**

Rispetto all'archivio specificato è necessario indicare se è prevista una trascodifica, ovverosia una tabella di corrispondenze tra valori di origine e valori di destinazione.

#### **Multiplo**

Si deve indicare se il file di import è a tracciato multiplo, ovverosia contenente più tracciati (identificati dalle prime due lettere del tracciato).

### **Dettaglio**

Con questo tasto l'utente che si è posizionato a livello di riga può visualizzare il dettaglio dei campi oggetto di importazione per una specifica tabella. In caso di immissione manuale dei tracciati, l'utente deve indicare il nome dei campi del file di origine e quello dell'archivio dove i dati devono essere scritti. Per ogni campo devono essere indicati la lunghezza ed eventuali decimali nel caso di campo numerico.

Si aprirà la maschera

### **[Dettaglio](#page-15-1)**

Riportiamo sotto la maschera nel caso di tracciati in formato ASCII; si può notare che in questo caso viene richiesto il nome del file ASCII, anziché l'origine dati ODBC.

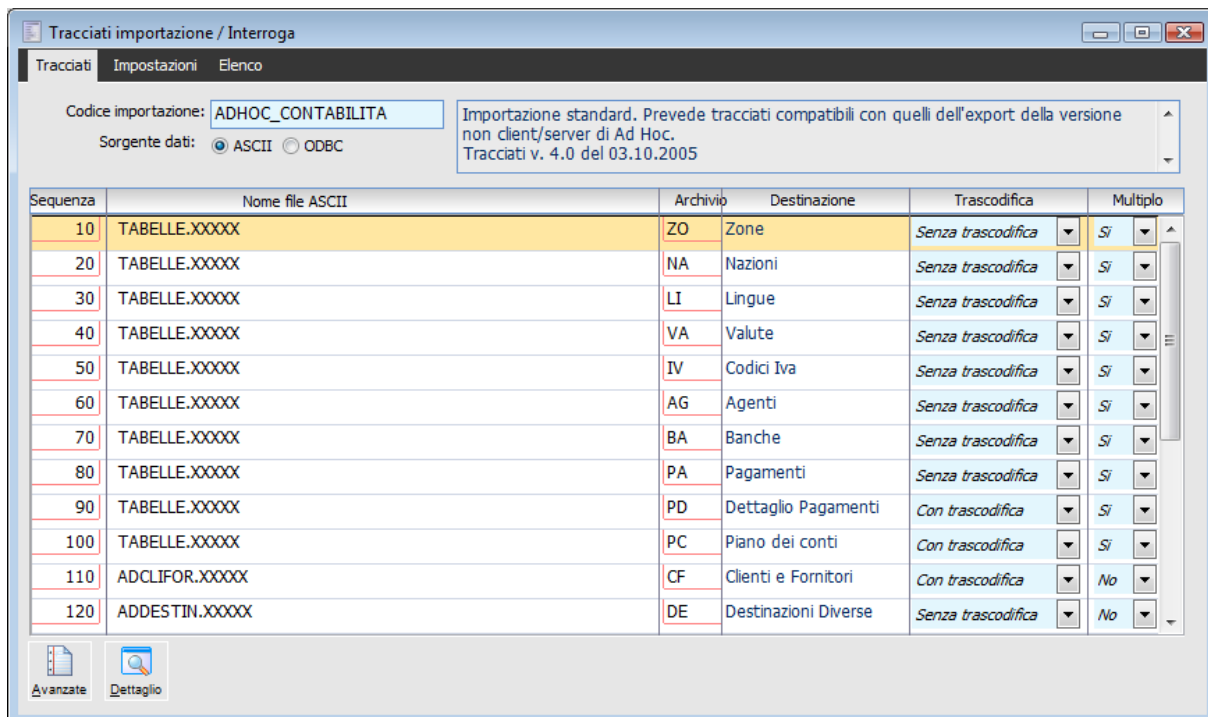

Tracciati Importazione ASCII

### **Tracciati Importazione - Impostazioni**

Nella cartella Impostazioni dei tracciati record si possono indicare sia i controlli che in fase di importazione devono essere eseguiti, sia il tipo di resoconto che si vuole ottenere ad operazione terminata.

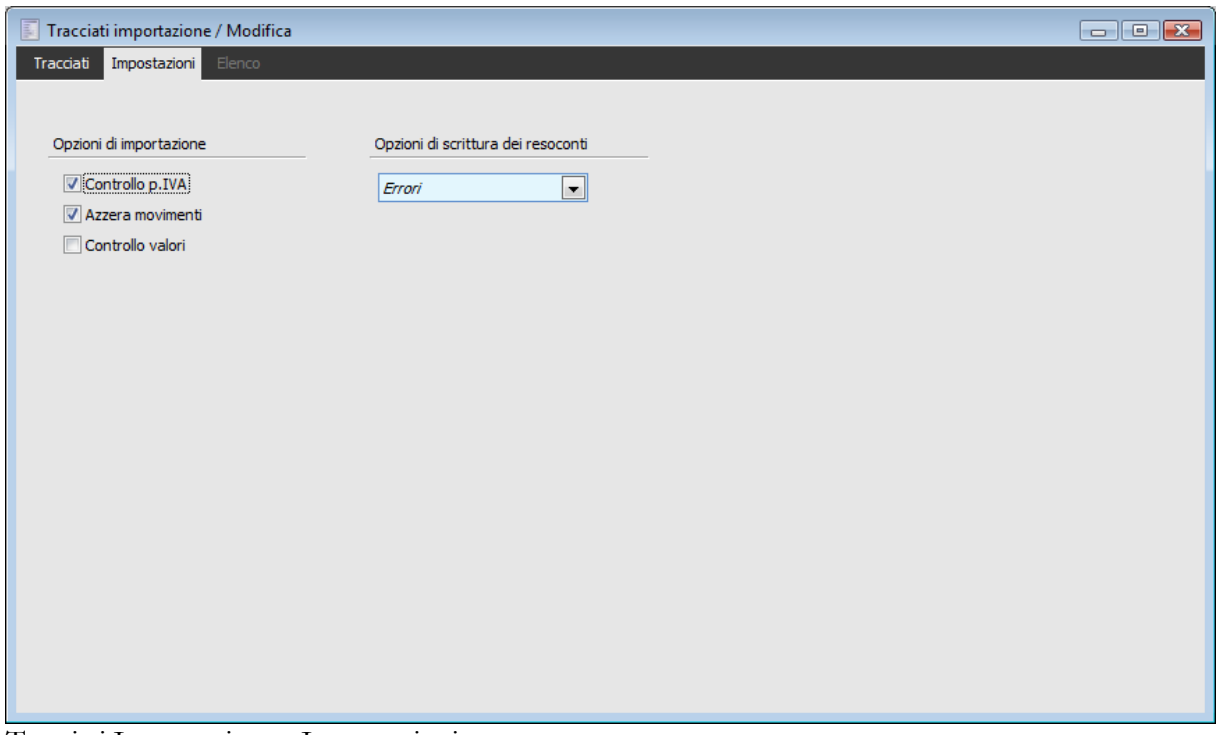

Tracciati Importazione - Impostazioni

### **Controllo P. IVA**

Se attivato consente il riconoscimento dei Clienti e dei Fornitori attraverso il controllo della Partita Iva, prima di utilizzare il codice associato.

### **Azzera Movimenti**

Se il check è attivato la procedura prima dell'importazione provvede ad eliminare tutti i movimenti presenti negli archivi di destinazione.

### **Controllo Valori**

Se il check è attivato, la procedura in fase di importazione propone a video i valori dei campi che sono importati.

### **Opzioni di Scrittura dei Resoconti**

L'utente può specificare che dopo l'importazione venga prodotta una stampa di resoconto. La stampa può riferirsi solo agli errori oppure comprendere anche gli altri tipi di segnalazioni.

<span id="page-14-0"></span>Tutto quello che viene definito in questa maschera è riportato anche nella maschera dell'Importazione Dati, dove l'utente può sempre controllare o variare quanto qui impostato.

## <span id="page-15-0"></span>**Opzioni avanzate**

Vediamo come si presenta la maschera delle Opzioni avanzate

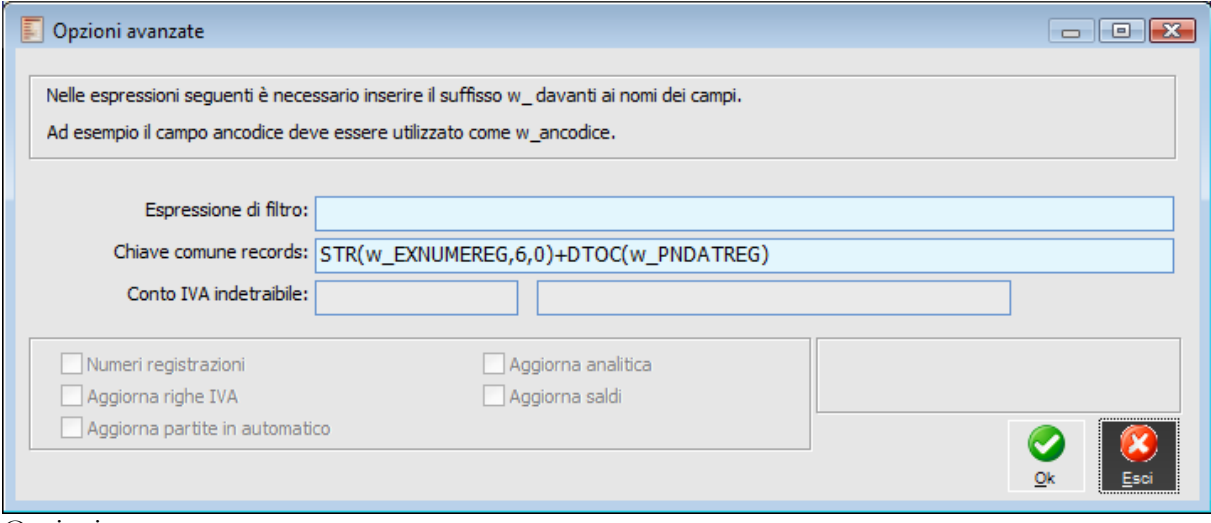

#### Opzioni avanzate

Relativamente all'archivio di Primanota, si ha la possibilità di definire specifiche opzioni in termini di aggiornamento archivi:

#### **Espressione di Filtro**

Filtro di selezione sui record da importare.

### **Chiave Comune Record**

Rottura di codice (cambio chiave) dei record importati.

#### **Conto Iva Indetraibile**

Conto di Iva Indetraibile da specificare nelle registrazioni contabili con Iva indetraibile.

#### **Numeri Registrazioni**

Se attivato la procedura calcola nuovamente il numero delle registrazioni.

### **Aggiorna Righe IVA**

Se attivato aggiorna le righe Iva della primanota.

### **Aggiorna Partite in Automatico**

Se attivato aggiorna le partite.

### **Aggiorna Analitica**

Se attivato aggiorna gli archivi della contabilità analitica.

### <span id="page-15-1"></span>**Aggiorna Saldi**

Se attivato aggiorna i saldi degli archivi collegati.

## <span id="page-16-0"></span>**Dettaglio**

Di seguito un esempio di dettaglio della tabella Zone.

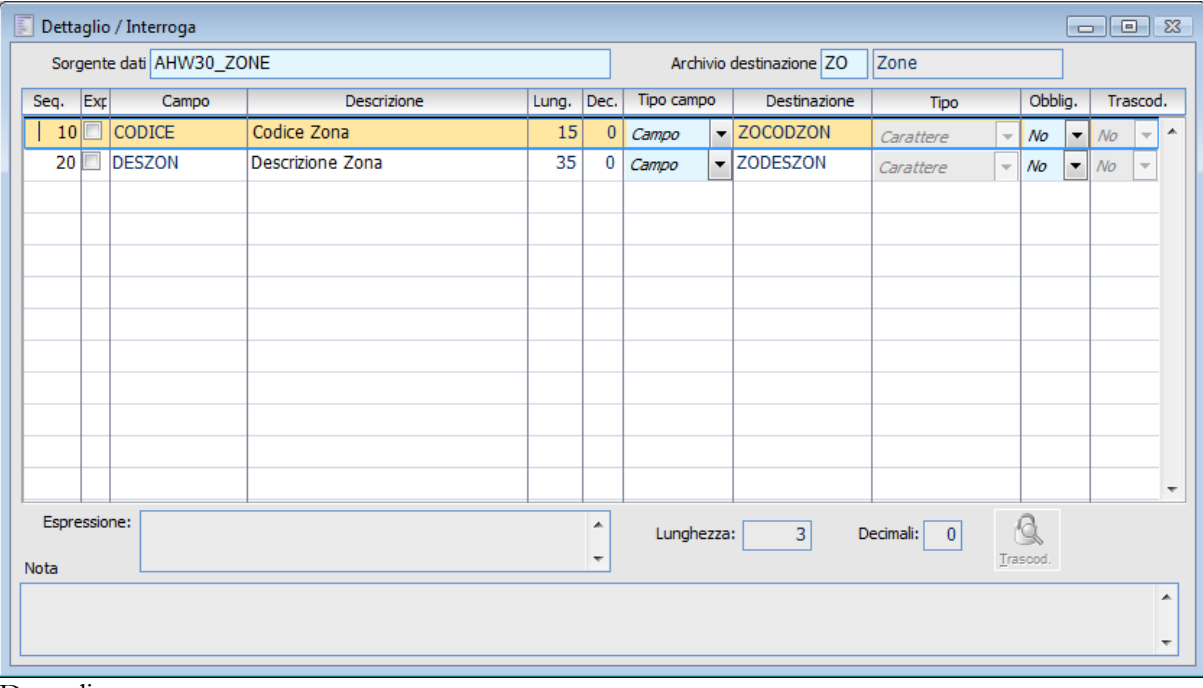

Dettaglio

### **Sequenza**

L'operatore deve indicare la sequenza con cui le tabelle del database ODBC devono essere importate. L'indicazione della sequenza di importazione ha un grande significato in quanto consente di rispettare i vincoli di integrità referenziale.

### **Expr.**

Se il check è presente, rispetto al campo è possibile andare a definire un'espressione fatta con i campi dei tracciati di importazione, il cui risultato dovrà essere scritto nel campo dell'archivio di destinazione.

### **Campo**

Rappresenta il campo del tracciato di origine dal quale devono essere importati i dati.

### **Lunghezza**

Lunghezza del campo nel tracciato del file ASCII (nel caso la lunghezza del campo definito sulla Tabella di Ad Hoc Revolution sia minore si consiglia di utilizzare questa come lunghezza e aggiungere per la parte restante un campo filler) o del file con origine dati ODBC.

### **Decimali**

Il campo indica il numero di decimali nel caso di campo numerico.

### **Tipo Destinazione**

La destinazione all'interno degli archivi di Ad Hoc Revolution può essere un campo, un campo

dettaglio, oppure una variabile, da utilizzarsi all'interno di espressioni. Se è una variabile, in corrispondenza delle note si consiglia di definire tutti i valori che può assumere.

### **Destinazione**

Nome dell'eventuale campo di destinazione in Ad Hoc Revolution.

### **Tipo**

La destinazione può assumere le seguenti tipologie: carattere, data, numerico o campo memo.

### **Obbligatorio**

Specifica se il campo è obbligatorio in Ad Hoc Revolution.

#### **Campi Obbligatori**

Nel seguito è riportato un elenco dei campi considerati sempre obbligatori anche se non specificato nei tracciati record.

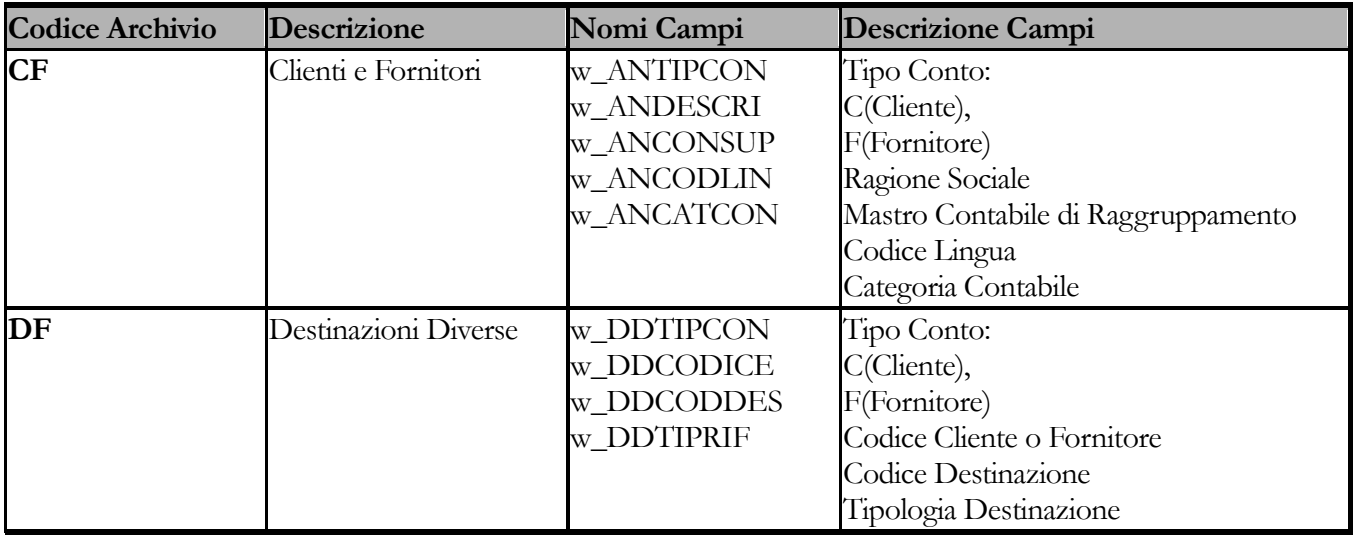

### **Trascodifiche**

Specifica se il valore nel campo di origine debba essere convertito in un valore corrispondente in Ad Hoc Revolution, attraverso una tabella di Trascodifiche (accessibile con l'apposito bottone presente sulla maschera).

### **Espressione**

In questo campo deve essere digitata l'espressione da associare ad un campo di destinazione, nel caso sia stato attivato il relativo check presente sulle righe della griglia.

### **Lunghezza dei Campi dell'Archivio di Destinazione**

Indica la lunghezza dei campi di destinazione, ed il numero degli eventuali decimali. Se non è definita vengono assunte le informazioni della sorgente dati.

### **Nota**

In questo spazio possono essere riportate tutte le annotazioni che si ritengono utili al fine dell'importazione. Possono riferirsi sia ai campi del tracciato che si desidera importare sia a quello di destinazione.

### <span id="page-17-0"></span>**Trascodifiche**

Il tasto risulta attivo solo nel caso in cui per un campo di destinazione sia prevista una trascodifica. Il tasto è il collegamento diretto all'archivio delle trascodifiche.

## <span id="page-18-0"></span>**Sorgente Dati ODBC**

In questo archivio sono riportate tutte le tabelle da importarsi da una database esterno attraverso una connessione ODBC.

### **Sorgente dati ODBC - Struttura**

| E               | Sorgente dati ODBC / Interroga |      |        |              | $ -$                     | $\mathbb{R}$ |  |  |  |  |
|-----------------|--------------------------------|------|--------|--------------|--------------------------|--------------|--|--|--|--|
| Struttura       | Interrogazione SQL Cursore     |      | Elenco |              |                          |              |  |  |  |  |
|                 | Codice: AHW30_FORNITORI        |      |        |              |                          |              |  |  |  |  |
|                 | Anagrafica fornitori           |      |        |              |                          |              |  |  |  |  |
|                 | Campo                          | Tipo | Lung.  | Decim.       | Nota                     |              |  |  |  |  |
| FR CAP          |                                | c    | 5      | $\mathbf{0}$ | CAP                      |              |  |  |  |  |
| FR_NOME         |                                | C    | 20     | 0            | Nome del Collaborat.     |              |  |  |  |  |
| FR_NOTE         |                                |      | 4      | $\Omega$     | Note                     | Ξ            |  |  |  |  |
| FR_EMAIL        |                                |      | 4      | $\Omega$     | Indirizzo E@MAIL         |              |  |  |  |  |
| FR_INTRA        |                                | C    | 1      | $\Omega$     | Soggetto Intracom.       |              |  |  |  |  |
| FR_PORTO        |                                | C    | 1      | 0            | <b>Tipo Porto</b>        |              |  |  |  |  |
| FR_SESSO        |                                | C    | 1      | $\Omega$     | Sesso                    |              |  |  |  |  |
| <b>FRALLEGA</b> |                                | c    | 1      | 0            | Stampa Allegato S/N      |              |  |  |  |  |
| <b>FRATTBLO</b> |                                | C    | 1      | $\Omega$     | <b>Blocco Attivabile</b> |              |  |  |  |  |
| <b>FRATTMOR</b> |                                |      | 1      | 0            | Moratoria Attivabile     |              |  |  |  |  |
| <b>FRCAPPER</b> |                                |      | 5      | $\bf{0}$     | CAP Per. Fis.            |              |  |  |  |  |
| <b>FRCODATT</b> |                                |      | 2      | 0            | Codice Attivita          |              |  |  |  |  |
| <b>FRCODBAB</b> |                                |      | 7      | 0            | Banca App.x Bonifici     |              |  |  |  |  |
| <b>FRCODBAN</b> |                                |      | 7      | $\bf{0}$     | Codice Banca             |              |  |  |  |  |
| <b>FRCODFIS</b> |                                |      | 16     | 0            | Codice Fiscale           |              |  |  |  |  |

Sorgente dati ODBC - Struttura

### **Codice e Descrizione**

Codice dell'origine dati ODBC da utilizzarsi nei Tracciati di Importazione e relativa descrizione.

### **Campo**

Vengono riportati tutti i campi delle tabelle da cui sono importati i dati. Per ogni campo sono riportate informazioni relative alla tipologia del campo (se è un campo data, memo, numerico), al numero decimali per i campi numerici ed alla relativa descrizione.

Queste informazioni possono essere impostate manualmente dall'operatore, oppure caricate automaticamente attraverso la funzione Copia Struttura presente nella cartella Cursore.

### **Sorgente dati ODBC - Interrogazione SQL**

Nella cartella devono inserirsi frasi in linguaggio SQL secondo le quali si possono fare delle interrogazioni nelle tabelle da cui effettuare l'importazione.

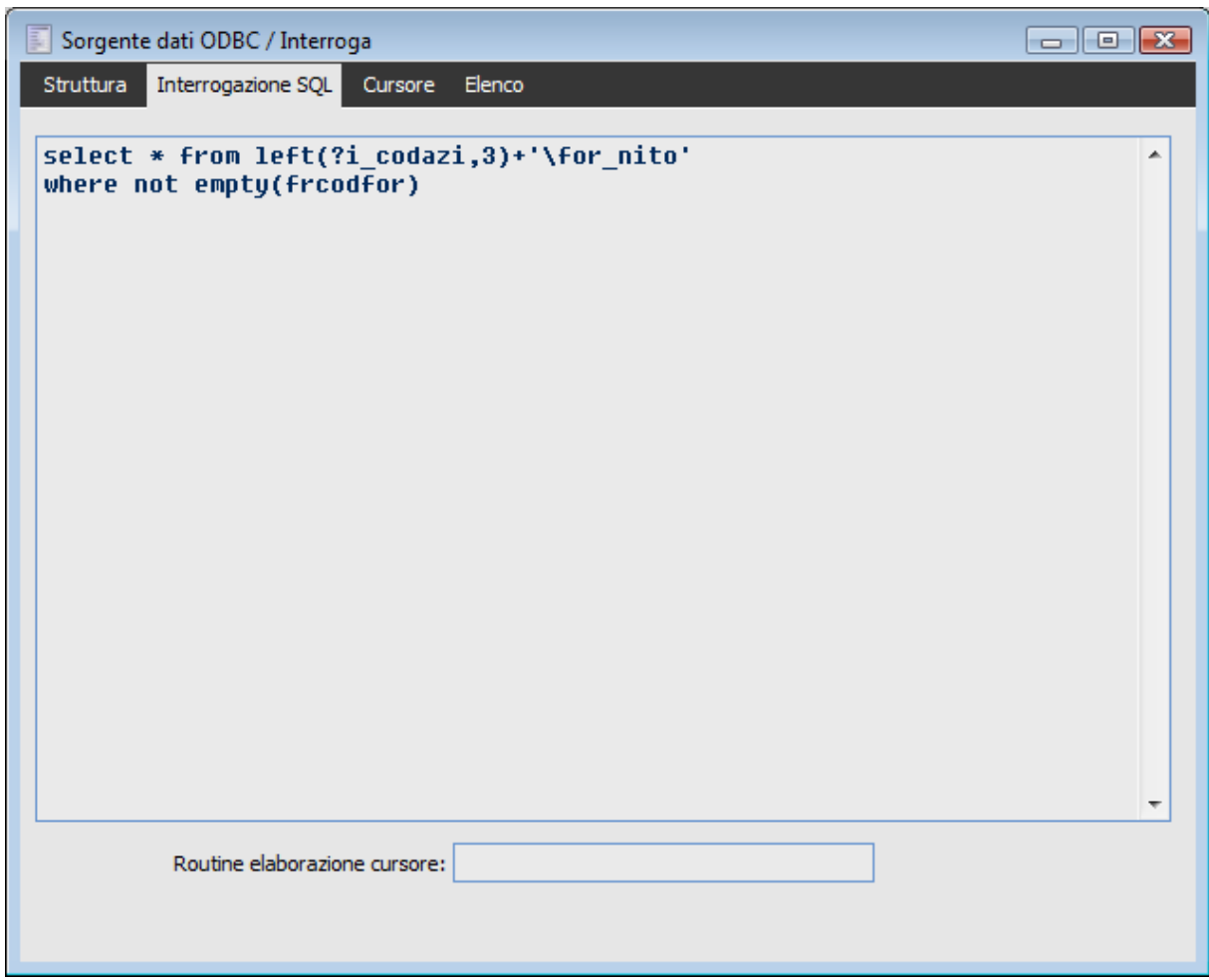

Sorgente dati ODBC - Interrogazione SQL

In questa cartella è necessario specificare una query di selezione dei dati dall'origine ODBC attraverso una frase in linguaggio SQL, allo scopo di definire i campi da importare (anche tutti), il nome della tabella da cui importare (o di più tabelle collegate) ed eventualmente i filtri di importazione (per escludere dei record presenti nella tabella di origine).

Nella query è possibile utilizzare funzioni supportate dal driver ODBC, variabili globali (come riportato nella figura) ed eventualmente parametri che saranno richiesti all'utente al momento dell'importazione. Il nome delle variabili globali e dei parametri va fatto precedere dal simbolo ?.

La query di selezione da digitare deve rispettare il seguente formato (nei casi più semplici):

### **SELECT <nome\_campi> FROM <nome\_tabella> WHERE <condizioni>**

Dove:

 <nome\_campi> rappresenta l'elenco dei campi della tabella di origine che si desiderano selezionare. Per selezionare più campi separarli con la virgola, mentre per selezionare tutti i campi digitare il simbolo \*;

 <nome\_tabella> rappresenta il nome della tabella di origine. È possibile importare dati da più tabelle collegate utilizzando l'operatore JOIN (a tale proposito si rimanda ad una trattazione completa del linguaggio SQL);

 <condizioni> rappresenta un'espressione contenente campi della tabella di origine ed operatori logici (=, <> ,<=, LIKE, AND, OR ecc.), da utilizzarsi per filtrare i record da importare.

Nel campo Routine elaborazione cursore può infine essere specificata una Routine di CodePainter alla quale passare il risultato della query, al fine di consentire elaborazioni particolari sui dati prima della loro importazione.

### **Sorgente dati ODBC - Cursore**

La seguente cartella Cursore permette il caricamento automatico della struttura della sorgente dati ODBC presente nella cartella Struttura. In alternativa l'utente può impostare manualmente tali informazioni.

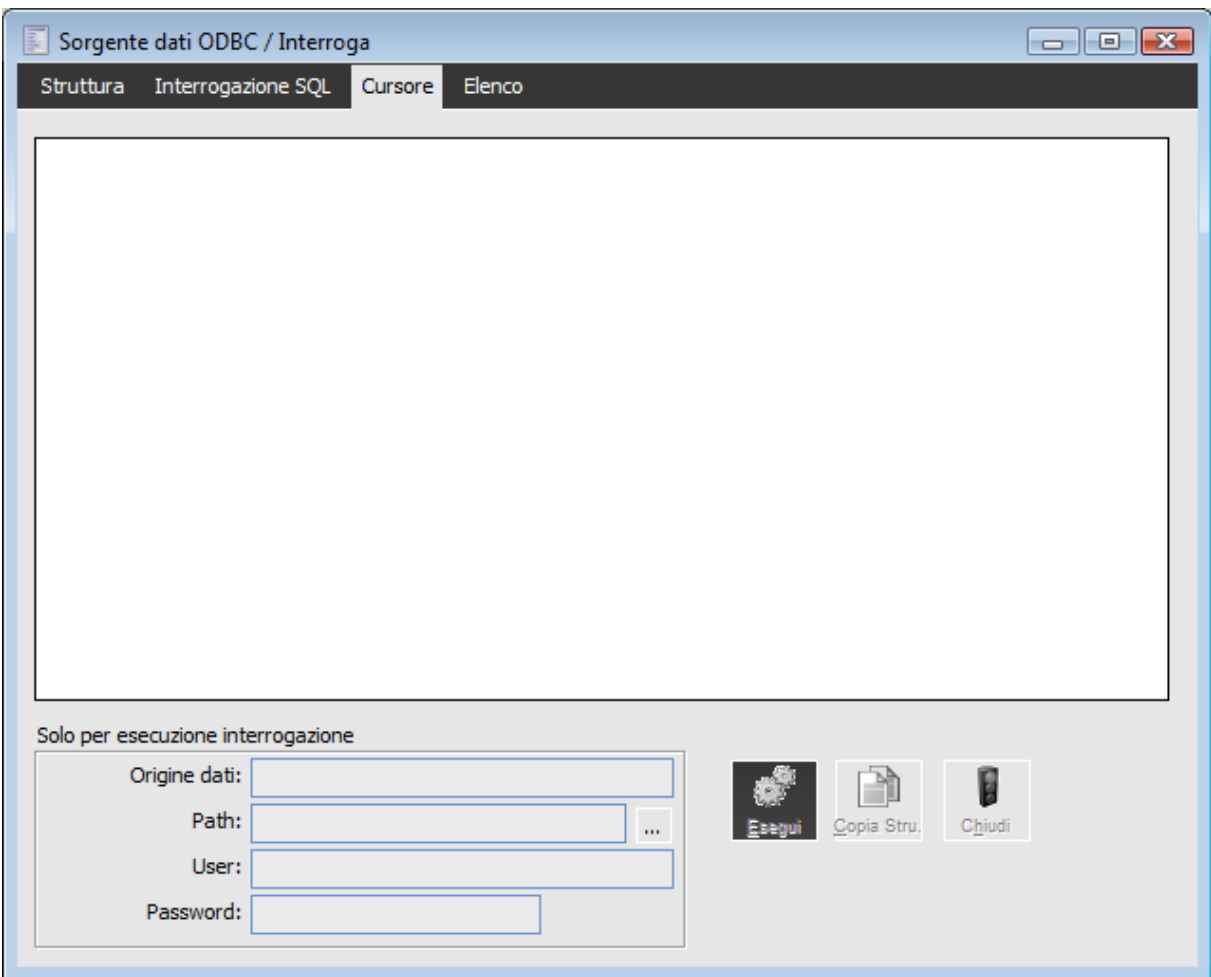

Sorgente dati ODBC - Cursore

In base alla query di selezione impostata nella cartella Interrogazione SQL, è possibile ottenere la struttura dell'origine ODBC (elenco campi con relativa tipologia e lunghezza), in modo da evitare di doverla caricare manualmente.

A tale scopo è necessario eseguire le seguenti operazioni:

- 1. Origine Dati: impostare preventivamente il codice DSN (Data Source Name) della
- connessione ODBC al database;
- 2. Path: definire il percorso dei file da importare;
- 3. User e Password: nel caso il database di origine abbia dei privilegi di accesso, è possibile impostare un codice utente (User) e la relativa password;

4. Esegui SQL: a questo punto, premendo il bottone Esegui SQL, verrà visualizzato il contenuto dell'origine dati nella griglia presente nella cartella Cursore. L'utente ha così la possibilità di verificare la correttezza della connessione e della query di selezione impostata;

5. Copia Struttura: nel caso la connessione e la query siano state impostate correttamente, premendo il bottone Copia Struttura si potranno caricare automaticamente le informazioni presenti nella cartella Struttura;

<span id="page-23-0"></span>6. Chiudi Origine Dati: nel caso si desiderino modificare alcune impostazioni (query e DSN), premendo il bottone Chiudi Origine Dati verrà annullato il contenuto della griglia.

### <span id="page-24-0"></span>**Valori Predefiniti**

L'archivio dei valori predefiniti permette di indicare come devono essere trattati i campi non valorizzati nei dati di origine.

Come per l'archivio delle trascodifiche, è possibile specificare l'archivio di riferimento di Ad Hoc Revolution e il nome del campo per il quale indicare un valore predefinito.

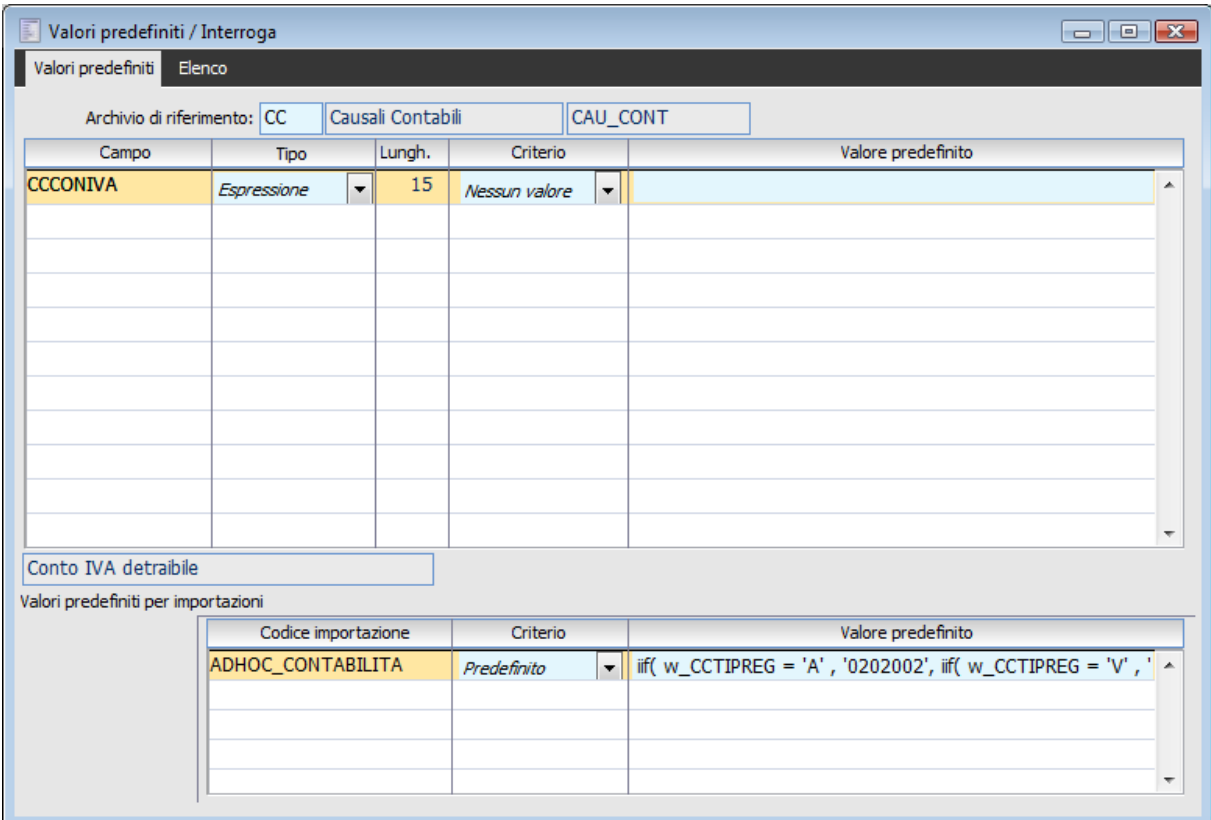

Valori predefiniti

### **Archivio di Riferimento**

Il campo si riferisce al codice dell'archivio precedentemente inserito tra gli Archivi di Destinazione (selezionabile mediante uno Zoom).

### **Campo di Destinazione**

È il nome del campo di Ad Hoc Revolution, presente nei tracciati record, per il quale si desidera specificare un valore predefinito.

### **Tipo**

Tipologia del valore predefinito da assegnare al campo considerato: Carattere, Numerico, Logico, Memo, Data ed Espressione. Quest'ultimo tipo permette di assegnare un valore calcolato mediante un'espressione, contenete una combinazione tra altri Campi, Variabili, ed Operatori (numerici e logici).

### **Lunghezza**

Lunghezza del valore predefinito da assegnare al campo considerato.

### **Criterio di Assegnazione**

Se nel criterio di assegnazione abbiamo indicato Predefinito è possibile assegnare un valore specificato nel campo Valore Predefinito; tale valore avrà il tipo e la lunghezza specificati in precedenza. In caso contrario la riga sarà ignorata.

### **Valore Predefinito**

Contiene la costante o l'espressione che ha come risultato un valore predefinito.

<span id="page-25-0"></span>E' anche possibile specificare valori predefiniti diversi per ogni tracciato di importazione, indicandoli nella griglia presente sul fondo della maschera.

### <span id="page-26-0"></span>**Archivi di Destinazione**

In questa tabella sono contenuti i codici di riferimento degli archivi di Ad Hoc Revolution in cui importare dati esterni, da utilizzarsi nei Tracciati di Importazione. Tale archivio, difatti, non richiama direttamente il codice della tabella presente in Ad Hoc Revolution, bensì un suo codice di riferimento specificato negli Archivi di Destinazione.

*Le tabelle di Ad Hoc Revolution nelle quali è possibile importare dati esterni sono state definite nell'architettura del modulo Import Dati, per cui non è possibile aggiungere nuove tabelle semplicemente impostando questo archivio.*

*Si consiglia, quindi, di non modificare il contenuto preimpostato degli Archivi di Destinazione.*

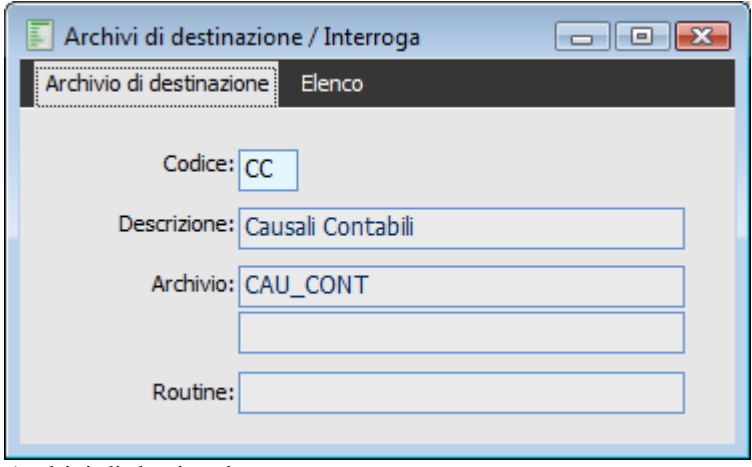

Archivi di destinazione

### **Codice e Descrizione**

Indica il codice che identifica l'archivio di destinazione presente in Ad hoc Revolution, con la relativa descrizione.

### <span id="page-26-1"></span>**Archivio**

È il codice della tabella presente in Ad Hoc Revolution nella quale si desidera importare dati esterni.

### <span id="page-27-0"></span>**Trascodifiche**

Per mezzo delle Trascodifiche è possibile specificare una corrispondenza tra i valori presenti negli archivi di origine e quelli che invece si desidera vengano scritti negli archivi di destinazione. Con riferimento ad un certo campo dati, possono essere specificati i valori da scrivere negli archivi di Ad Hoc Revolution per ciascun valore originario presente negli archivi da importare.

Ad esempio, nel caso il campo Prorata presente nell'archivio Codici IVA di origine contenga il valore + per indicare un codice Iva esente, bisognerà specificare una trascodifica che associ a tale valore il codice S (utilizzato per lo stesso scopo da Ad Hoc Revolution).

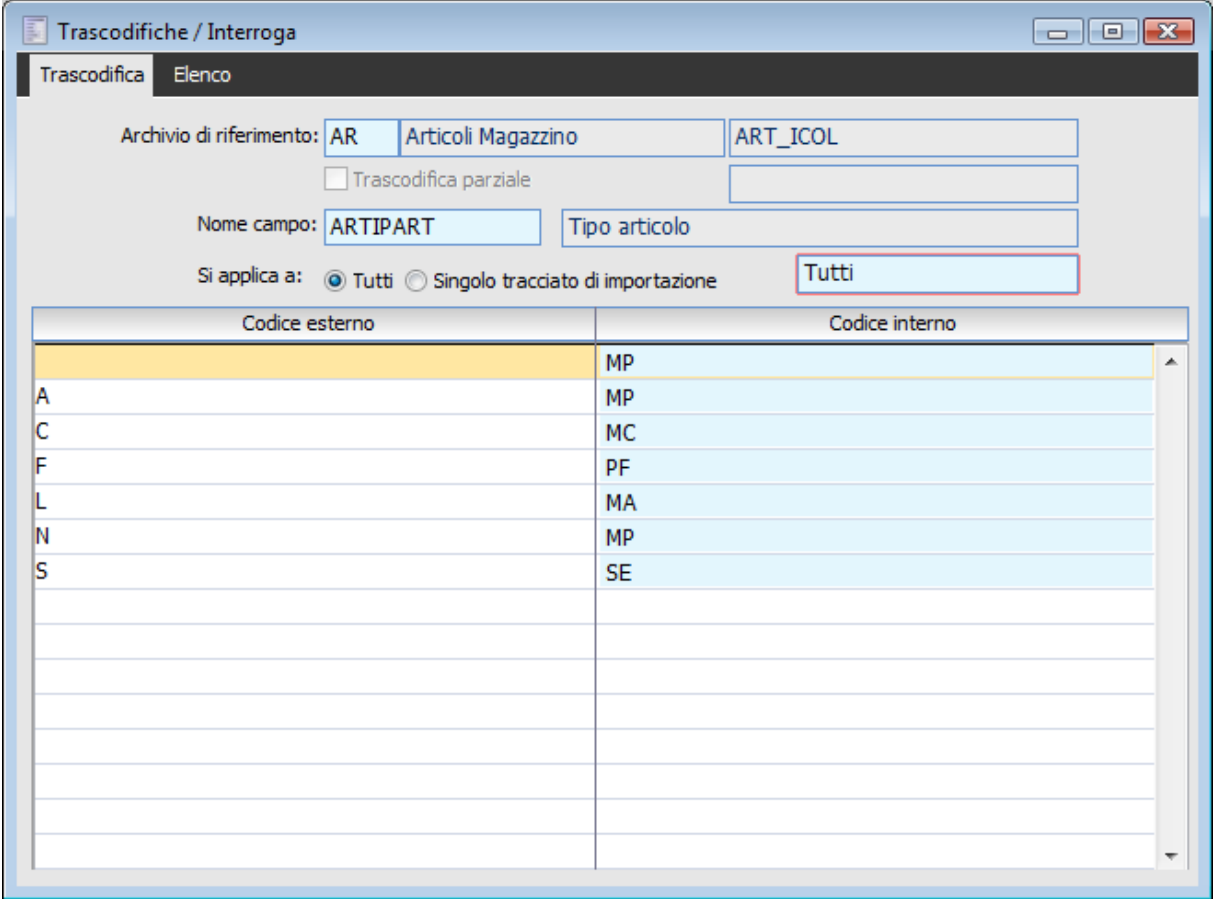

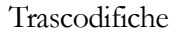

### **Archivio di Riferimento**

Il campo si riferisce al codice dell'archivio precedentemente inserito tra gli Archivi di Destinazione (selezionabile mediante uno Zoom).

### **Trascodifica Parziale**

Se attivato e se il valore di origine non è presente nella trascodifica, questo viene restituito invariato, senza segnalare alcun errore.

### **Nome Campo**

E' il nome del campo di Ad Hoc Revolution, presente nei tracciati record, del quale si vogliono specificare le trascodifiche per ogni valore passato dalla procedura esterna.

### **Si Applica A**

La trascodifica può riferirsi a tutti i tracciati di importazione, oppure essere specificata per uno determinato tracciato di importazione (da indicarsi nel campo predisposto a fianco).

### **Codice Esterno**

L'operatore può indicare tutti i valori usati dalla procedura esterna rispetto ai quali si vuole stabilire il corrispondente valore in Ad Hoc Revolution.

### **Codice Interno**

L'utente deve indicare il corrispondente valore da scrivere negli archivi di Ad Hoc Revolution rispetto al valore della procedura esterna.

*Porre estrema attenzione all'allineamento dei tracciati. Ad esempio, se importo i codici Iva senza trascodifica, anche le altre tabelle che contengono il riferimento a codici Iva non devono avere trascodifiche.*

<span id="page-28-0"></span>*Se per un campo si attiva la trascodifica devono essere previsti tutti i valori (anche quelli che hanno un identico valore corrispondente in Ad Hoc Revolution.*

### <span id="page-29-0"></span>**Utilizzo di Campi EX**

I campi EX sono campi non compresi nel tracciato standard di Ad Hoc Revolution. Vengono utilizzati per passare informazioni alla procedura.

Possono essere utilizzati nella definizione dei tracciati record per gestire i valori che non hanno corrispondenza in Ad Hoc Revolution e negli archivi Trascodifiche e Valori Predefiniti per assegnare automaticamente un valore a campi di Ad Hoc Revolution.

Nel seguito si riporta un elenco dei campi utilizzati, con le specifiche di funzionamento per alcuni casi particolari.

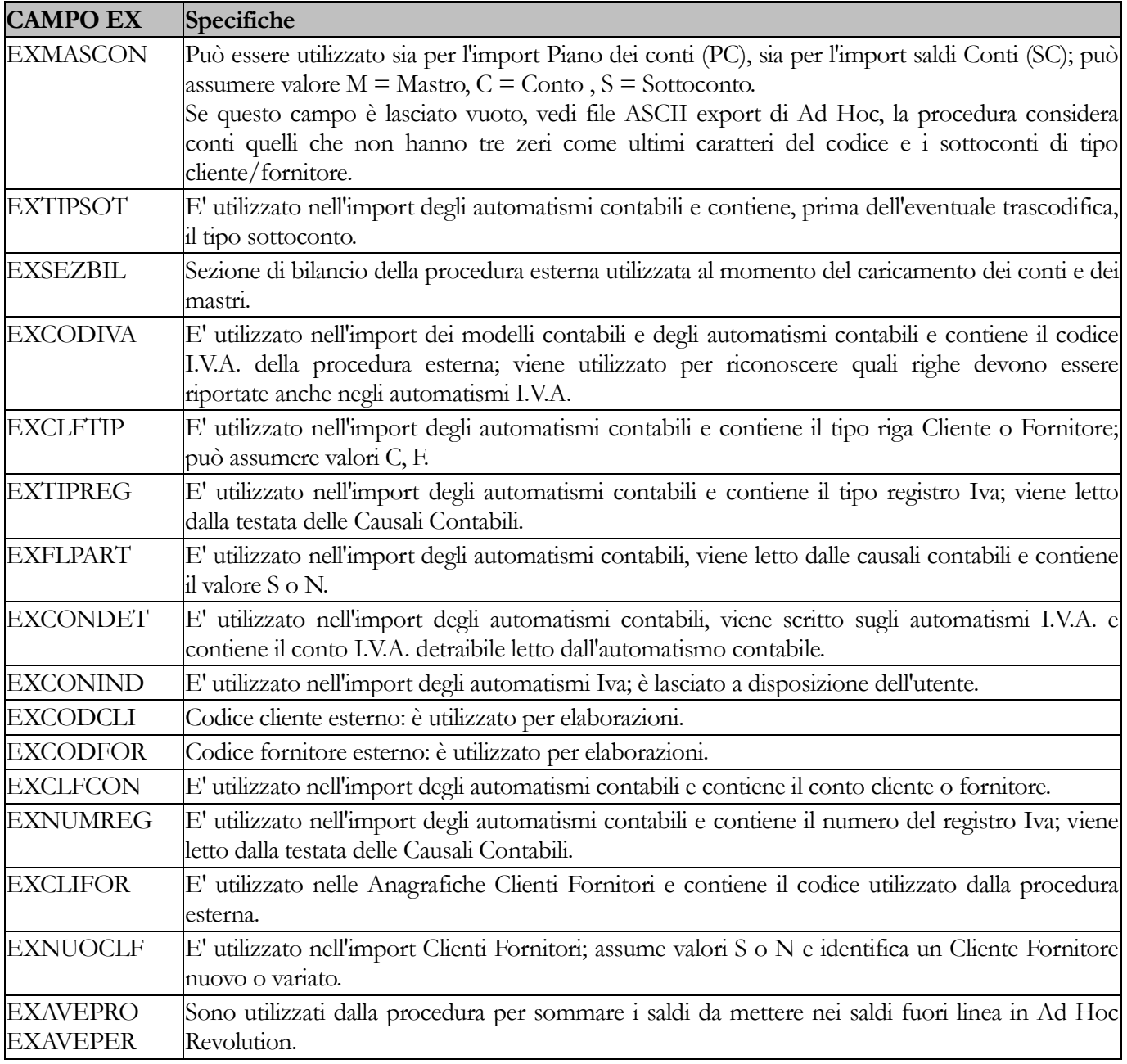

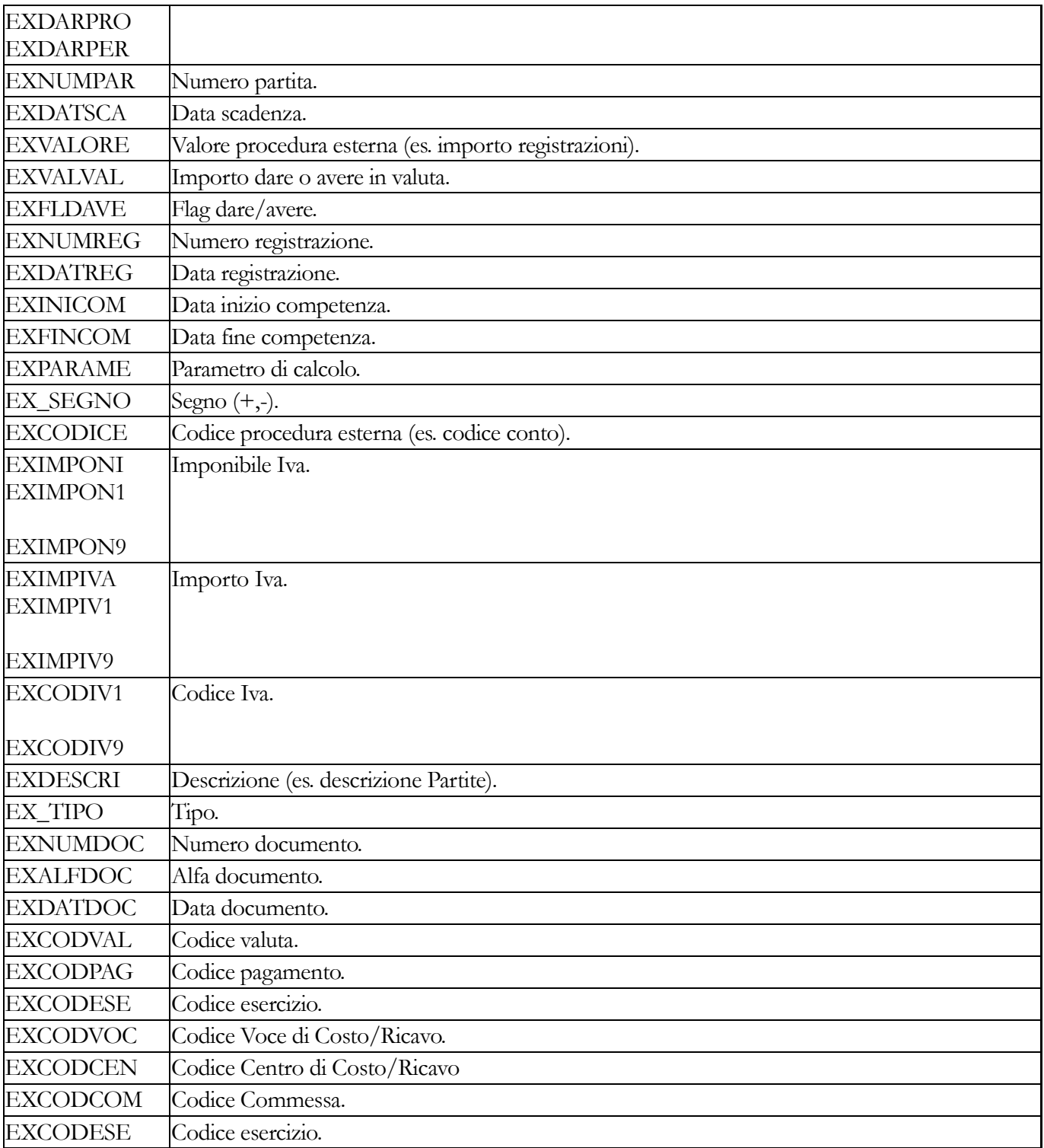

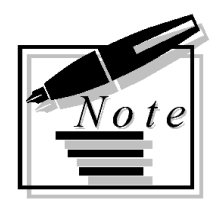

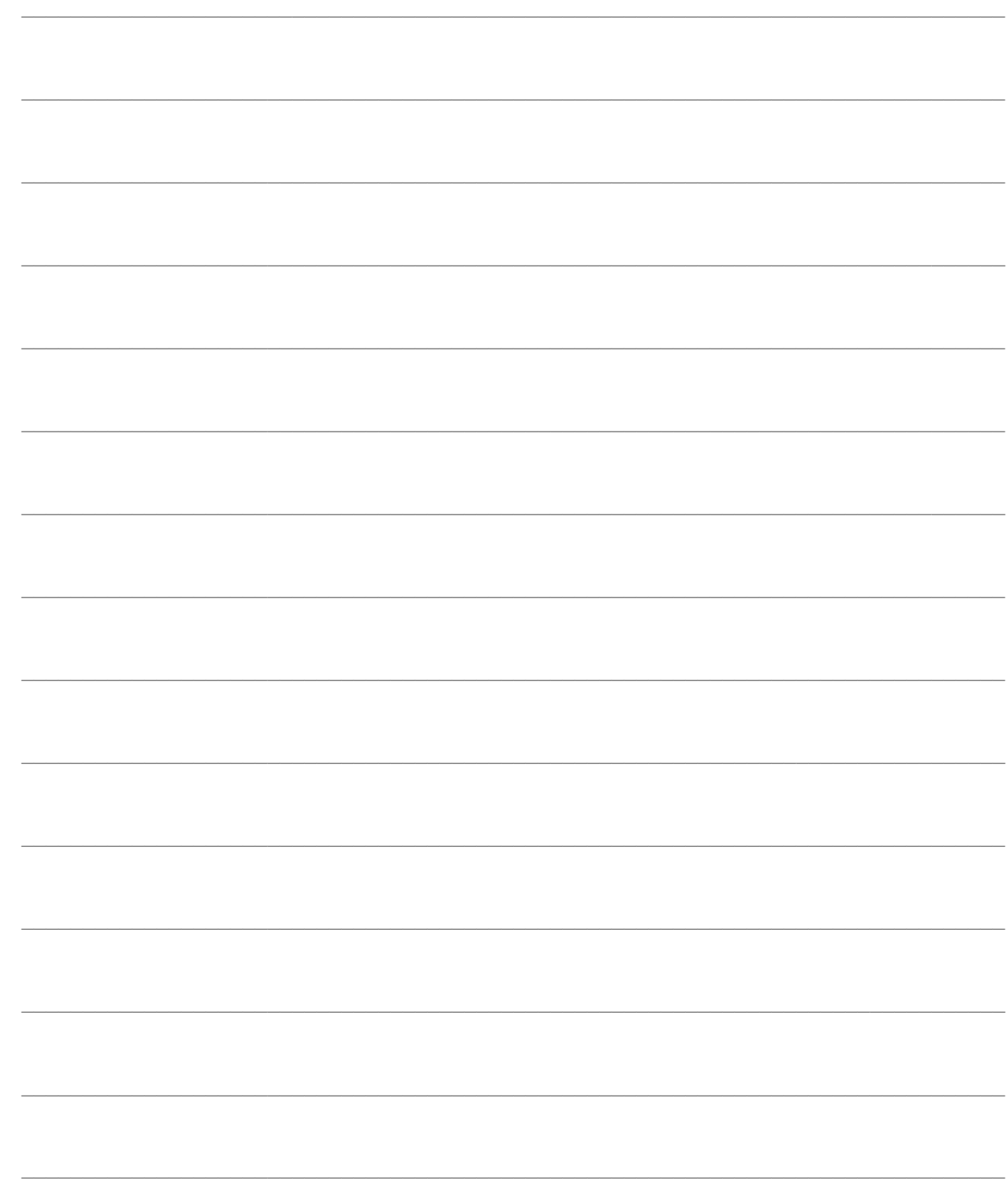

# <span id="page-32-0"></span>**IMPORTAZIONE ARCHIVI**

Mediante questa funzione è possibile, dopo aver definito i tracciati, le trascodifiche e i valori predefiniti nelle apposite gestioni, effettuare l'importazione vera e propria delle Anagrafiche Contabili, dei Movimenti Contabili, delle Anagrafiche di Magazzino e dei Movimenti di Magazzino e Documenti.

Al termine dell'importazione potranno essere emessi dei resoconti di importazione, al fine di analizzare il risultato della procedura di Import.

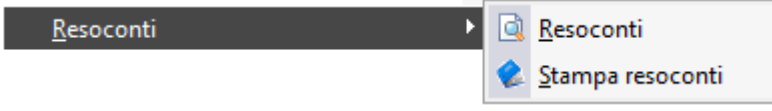

Menù Resoconti

**[Import archivi e movimenti contabili](#page-32-1)**

**[Import magazzino e documenti](#page-35-0)**

**[Resoconti](#page-38-0)**

<span id="page-32-1"></span>**[Stampa Resoconti](#page-39-1)**

### <span id="page-33-0"></span>**Import archivi e movimenti contabili**

L'importazione può riferirsi sia a sorgenti dati ODBC, sia a file ASCII. Nel primo caso è necessario indicare il Data Source Name (DSN), mentre nel secondo caso il percorso della cartella contenente i file.

E' possibile specificare quali archivi importare, se si vuole il resoconto a fine importazione, se si vuole effettuare il controllo analitico di ogni record importato, se si vuole riconoscere l'esistenza di un cliente o fornitore prima per partita IVA e poi per codice o solo per codice, se si vogliono azzerare le movimentazioni prima di importarle ed infine se si vuole eseguire l'intera procedura sotto transazione (in tal caso l'aggiornamento dei dati verrà effettuato solo alla fine di tutte le importazioni richieste).

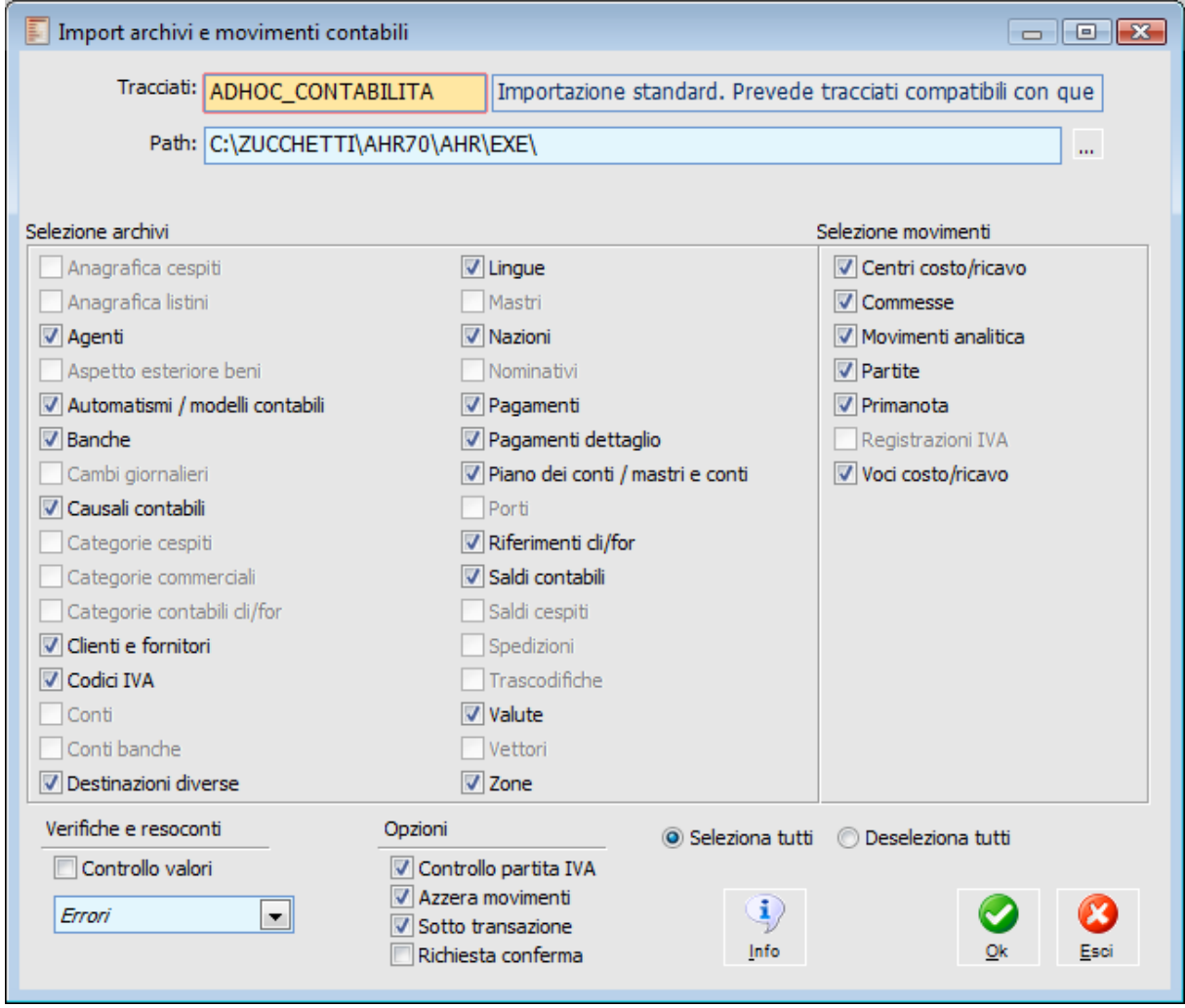

Import archivi e movimenti contabili

### **Tracciati**

In questo campo deve essere inserito il codice del tracciato di importazione.

### **Origine Dati**

In questo campo deve essere inserito il Data Source Name (DSN), nel caso di importazione da origine ODBC, oppure il percorso della cartella contenente i file ASCII. Nel caso il database di origine abbia dei privilegi di accesso (origine ODBC), è possibile impostare un codice utente (User) e la relativa password.

### **Path**

In caso di importazione da origine ODBC, in questo campo è possibile definire il percorso dei file DBF da importare. La visualizzazione di questo campo è condizionata all'attivazione del relativo check nella maschera Tracciati di Importazioni.

### **Selezione Archivi**

L'operatore può selezionare gli archivi che vuole importare attivando il relativo check.

*Prestare attenzione alla selezione degli archivi da importare. I vincoli di integrità del database potrebbero non essere soddisfatti se alcuni archivi non venissero importati.*

### **Verifiche e resoconti**

### **Controllo Valori**

Se attivato, la procedura controlla il valore assegnato a tutti i campi ed emette per ognuno di questi un messaggio a video. Finché si risponde **Si**, la procedura continua ad emettere per ogni campo un messaggio a video.

### **Opzioni di Scrittura dei Resoconti**

L'utente può specificare che dopo l'importazione venga prodotta una stampa di resoconto. La stampa può riferirsi solo agli errori oppure comprendere anche gli altri tipi di segnalazione.

### **Opzioni**

### **Controllo P. IVA**

Se attivato e se la trascodifica parziale non restituisce una corrispondenza per il codice esterno, consente il riconoscimento dei Clienti e dei Fornitori attraverso il controllo della Partita Iva e in seconda istanza del Codice Fiscale, prima di utilizzare il codice associato.

### **Azzera Movimenti**

Se il check è attivato, è possibile eseguire più volte l'import di alcune tabelle anagrafiche di tipo Master/Detail (Contratti, Distinta Base, Modelli Contabili, Pagamenti dettaglio) in modo da poter aggiornare una tabella sulla quale è stata aggiunta un'informazione di dettaglio nei dati di origine. Esempio: viene eseguito l'import di un contratto con una sola riga di dettaglio, successivamente nella procedura di origine viene aggiunta una ulteriore riga di dettaglio; attivando il check Azzera movimenti, alla riesecuzione dell'importazione, viene modificato il contratto precedentemente importato con l'aggiunta della nuova riga.

### **Sotto Transazione**

Se attivato, la procedura effettua l'importazione di tutti gli archivi all'interno di un'unica transazione: se nella fase di importazione si verifica un problema in un archivio, non viene scritto nulla negli archivi di destinazione. Se il check non è attivato l'importazione di ogni archivio viene vista dalla procedura

come una transazione a sé stante.

### **Richiesta Conferma**

Se attivato, la procedura chiede conferma per effettuare l'aggiornamento del Database, anche se il processo di importazione è andato a buon fine.

### **Info**

Tramite questo bottone si accede ad una maschera che riporta delle avvertenze per il processo di importazione.

*La procedura eseguita sotto transazione offre la possibilità di verificare la correttezza dei dati di origine senza effettuare modifiche errate o parziali al Database.*

*L'elaborazione sotto transazione ha il difetto di mantenere tutti i dati in memoria senza rilasciarla fino al termine. L'importazione Sotto Transazione di archivi molto grandi potrebbe perciò essere molto lenta o bloccarsi addirittura per insufficienza di memoria.*

*Si consiglia di utilizzare questa opzione per effettuare delle prove e comunque nel caso di importazioni molto grandi suddividere i dati in successive elaborazioni.*

<span id="page-35-0"></span>Al termine dell'importazione, l'eventuale resoconto richiesto sarà memorizzato nell'archivio Resoconti e potrà poi essere stampato attraverso la Stampa Resoconti.

## <span id="page-36-0"></span>**Import magazzino e documenti**

E' possibile importare gli archivi di magazzino ed i documenti. Riportiamo di seguito la relativa maschera

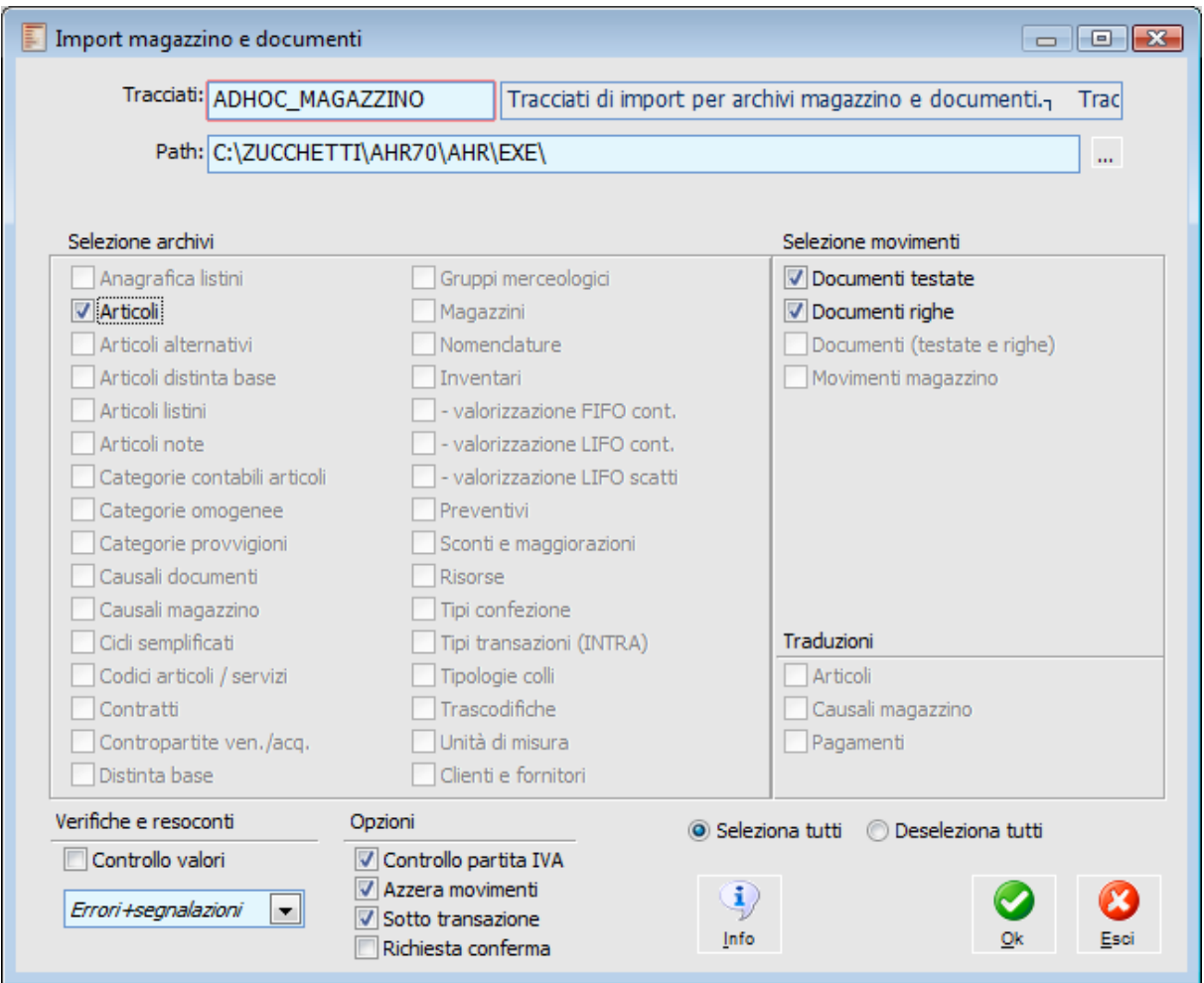

Import magazzino e documenti

### **Tracciati**

In questo campo deve essere inserito il codice del tracciato di importazione.

### **Origine Dati**

In questo campo deve essere inserito il Data Source Name (DSN), nel caso di importazione da origine ODBC, oppure il percorso della cartella contenente i file ASCII. Nel caso il database di origine abbia dei privilegi di accesso (origine ODBC), è possibile impostare un codice utente (User) e la relativa password.

### **Path**

In caso di importazione da origine ODBC, in questo campo è possibile definire il percorso dei file DBF da importare. La visualizzazione di questo campo è condizionata all'attivazione del relativo check nella maschera Tracciati di Importazioni.

### **Selezione Archivi**

L'operatore può selezionare gli archivi che vuole importare attivando il relativo check.

*Prestare attenzione alla selezione degli archivi da importare. I vincoli di integrità del database potrebbero non essere soddisfatti se alcuni archivi non venissero importati.*

### **Verifiche e resoconti**

### **Controllo Valori**

Se attivato, la procedura controlla il valore assegnato a tutti i campi ed emette per ognuno di questi un messaggio a video. Finché si risponde **Si**, la procedura continua ad emettere per ogni campo un messaggio a video.

### **Opzioni di Scrittura dei Resoconti**

L'utente può specificare che dopo l'importazione venga prodotta una stampa di resoconto. La stampa può riferirsi solo agli errori oppure comprendere anche gli altri tipi di segnalazione.

#### **Opzioni**

### **Controllo P. IVA**

Se attivato e se la trascodifica parziale non restituisce una corrispondenza per il codice esterno, consente il riconoscimento dei Clienti e dei Fornitori attraverso il controllo della Partita Iva e in seconda istanza del Codice Fiscale, prima di utilizzare il codice associato.

### **Azzera Movimenti**

Se il check è attivato, è possibile eseguire più volte l'import di alcune tabelle anagrafiche di tipo Master/Detail (Contratti, Distinta Base, Modelli Contabili, Pagamenti dettaglio) in modo da poter aggiornare una tabella sulla quale è stata aggiunta un'informazione di dettaglio nei dati di origine. Esempio: viene eseguito l'import di un contratto con una sola riga di dettaglio, successivamente nella procedura di origine viene aggiunta una ulteriore riga di dettaglio; attivando il check Azzera movimenti, alla riesecuzione dell'importazione, viene modificato il contratto precedentemente importato con l'aggiunta della nuova riga.

### **Sotto Transazione**

Se attivato, la procedura effettua l'importazione di tutti gli archivi all'interno di un'unica transazione: se nella fase di importazione si verifica un problema in un archivio, non viene scritto nulla negli archivi di destinazione. Se il check non è attivato l'importazione di ogni archivio viene vista dalla procedura come una transazione a sé stante.

#### **Richiesta Conferma**

Se attivato, la procedura chiede conferma per effettuare l'aggiornamento del Database, anche se il processo di importazione è andato a buon fine.

### **Info**

Tramite questo bottone si accede ad una maschera che riporta delle avvertenze per il processo di importazione.

*La procedura eseguita sotto transazione offre la possibilità di verificare la correttezza dei dati di origine senza effettuare modifiche errate o parziali al Database.*

*L'elaborazione sotto transazione ha il difetto di mantenere tutti i dati in memoria senza rilasciarla fino al termine. L'importazione Sotto Transazione di archivi molto grandi potrebbe perciò essere molto lenta o bloccarsi addirittura per insufficienza di memoria.*

*Si consiglia di utilizzare questa opzione per effettuare delle prove e comunque nel caso di importazioni molto grandi suddividere i dati in successive elaborazioni.*

<span id="page-38-0"></span>Al termine dell'importazione, l'eventuale resoconto richiesto sarà memorizzato nell'archivio Resoconti e potrà poi essere stampato attraverso la Stampa Resoconti.

### <span id="page-39-0"></span>**Resoconti**

Oltre alla possibilità di controllare ogni record durante il trasferimento, la procedura mette a disposizione una gestione resoconti e la relativa stampa. L'utente può specificare al momento di definizione del criterio di importazione se compilare o meno il resoconto.

L'archivio Resoconti contiene lo storico dei record importati, data ed ora di inizio e di fine import e risultato dell'operazione (riepilogo dei record scartati ed il dettaglio dei problemi riscontrati).

L'archivio storico dei resoconti mantiene traccia dell'ultima operazione eseguita per ogni tipo di tracciato di importazione definito.

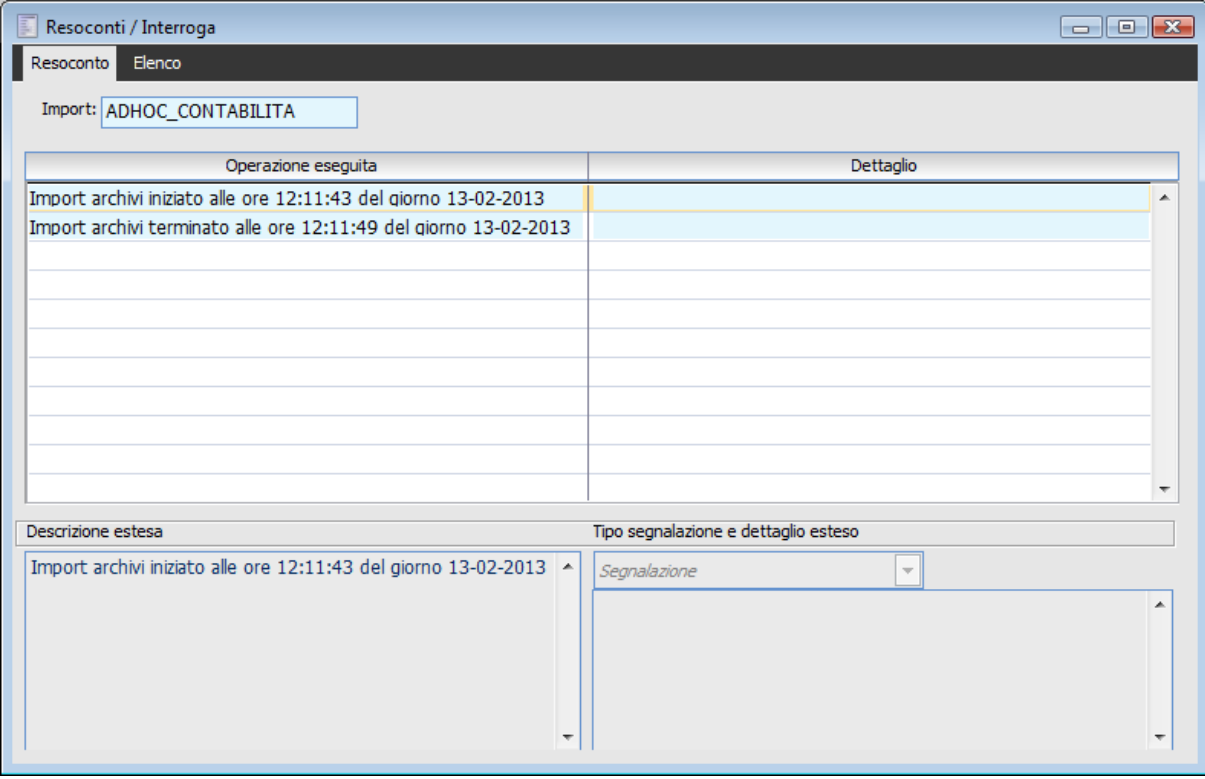

Resoconti

### **Import**

E' il nome dell'archivio importato a cui si riferisce il resoconto. Il resoconto può contenere, a seconda di quanto impostato nell'archivio del tracciati record, solo errori od anche segnalazioni.

### **Operazione Eseguita**

Vengono riportate tutte le fasi e/o passi dell'importazione. In questo campo viene memorizzata la descrizione della fase.

#### <span id="page-39-1"></span>**Dettaglio**

Informazioni dettagliate della fase di import (nell'esempio in valore contenuto nel campo chiave).

## <span id="page-40-0"></span>**Stampa Resoconti**

La procedura permette di stampare il resoconto dell'import con possibili selezioni sul tracciato di importazione e sulla tipologia di resoconto (solo errori, segnalazioni, tutti).

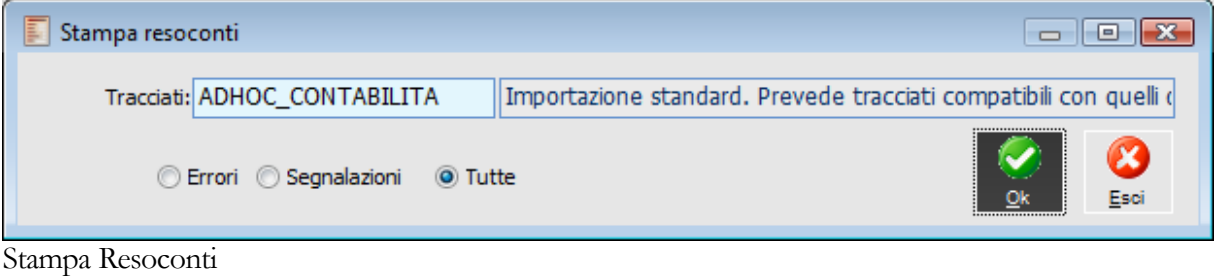

### **Tracciati**

L'utente deve indicare il codice del Tracciato di Importazione a cui si riferisce il resoconto.

### **Tipologia**

La stampa del resoconto associato all'archivio che si è importato può essere fatta con la separata indicazione degli errori dalle sole segnalazioni oppure senza alcuna distinzione tra i due.

*Se ci sono errori, l'anteprima di stampa con il resoconto viene aperta automaticamente.*

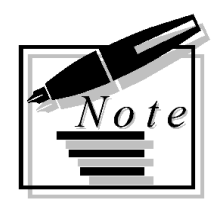

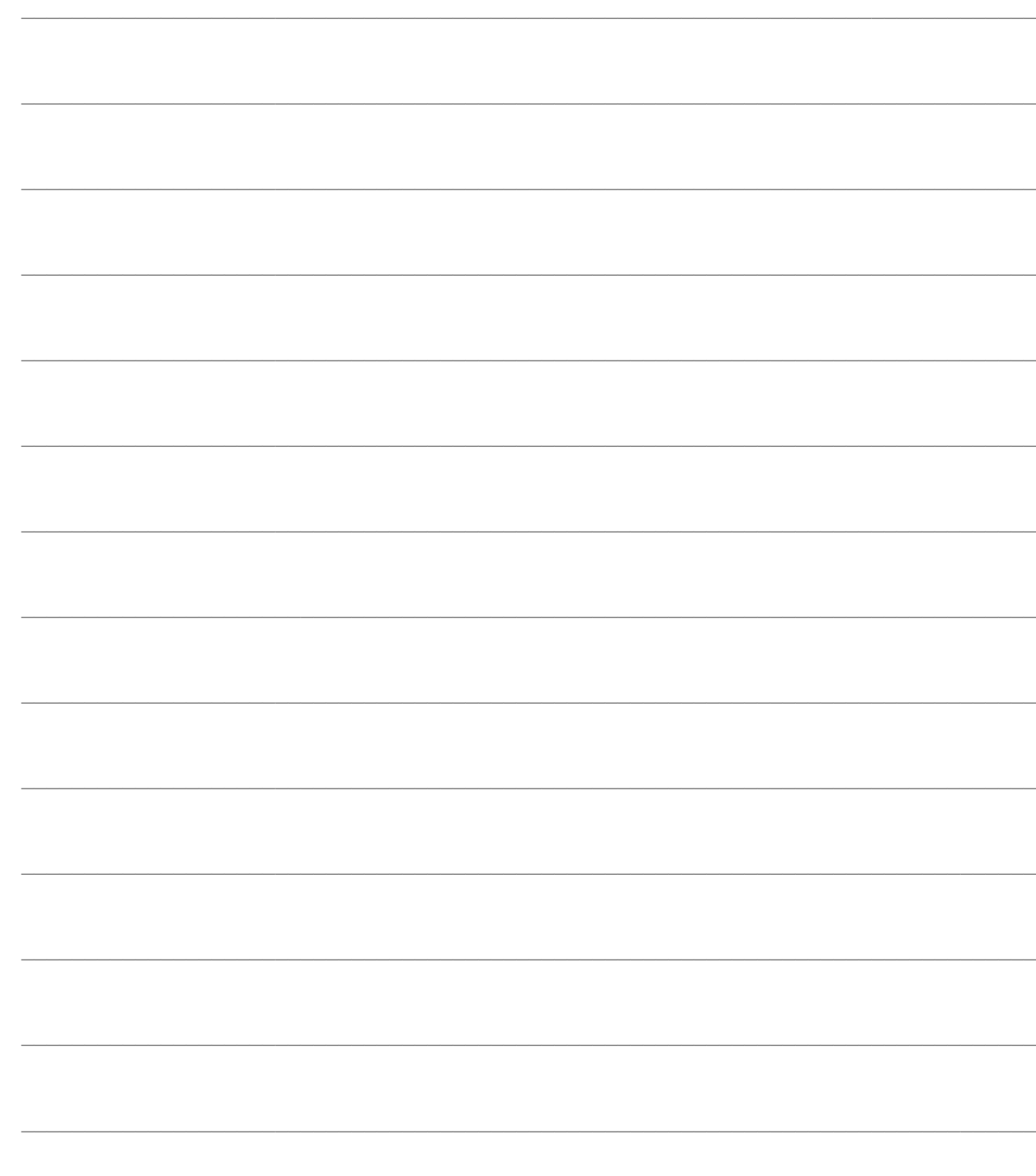

# <span id="page-42-0"></span>**OPERAZIONI DI SERVIZIO**

Correlate al Modulo di Import sono fornite quattro operazioni di servizio per facilitare il mantenimento dei dati riguardanti i Tracciati di Importazione:

- Caricamento Dizionario Dati
- Import/Export Tabelle Import Dati
- Duplicazione Tracciati
- Cancellazione Tracciati

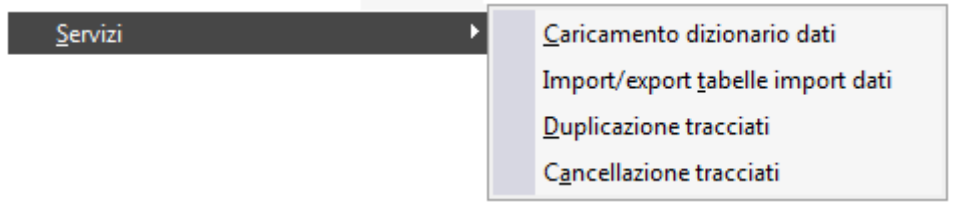

Menù Servizi

- **[Caricamento Dizionario Dati](#page-42-1)**
- **[Import/Export Tabelle Import Dati](#page-43-1)**
- **[Duplicazione Tracciati](#page-45-0)**
- <span id="page-42-1"></span>**[Cancellazione Tracciati](#page-46-1)**

### <span id="page-43-0"></span>**Caricamento Dizionario Dati**

La procedura permette di salvare l'intero dizionario dati corrente in una tabella di servizio, nella quale vengono memorizzati i tracciati record di tutti gli archivi della procedura, con le relative strutture dati (elenco campi con tipo e lunghezza).

Questa funzionalità permette di accedere mediante uno Zoom alle tabelle ed ai campi di Ad Hoc Revolution, velocizzandone il caricamento ed evitando errori di digitazione.

Si consiglia di eseguire questa procedura prima del caricamento di un nuovo Tracciato di Importazione dati esterni.

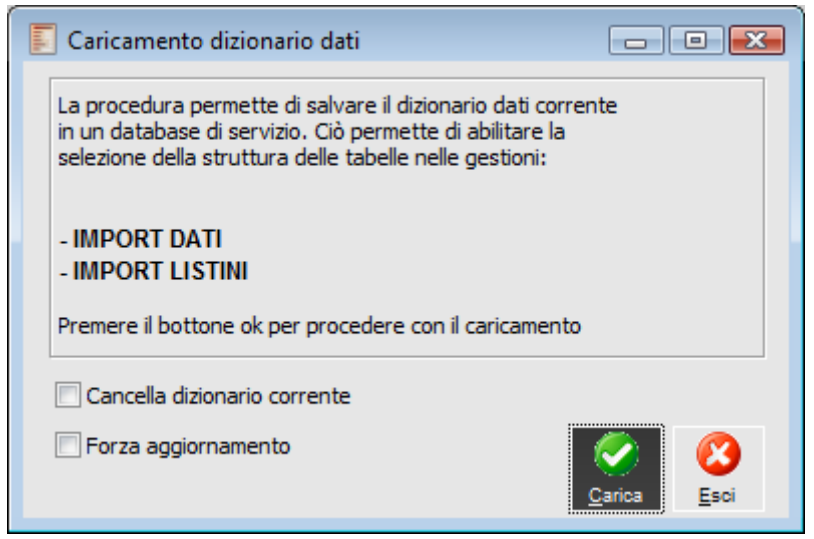

Caricamento Dizionario Dati

### **Cancella Dizionario Corrente**

Se attivato, la procedura cancella il contenuto della tabella di servizio, prima di procedere con il caricamento del dizionario dati corrente.

#### <span id="page-43-1"></span>**Forza Aggiornamento**

Se attivato, la procedura provvede ad aggiornare la tabella di servizio senza effettuare nessun controllo sulla data dell'ultimo aggiornamento del dizionario dati. In caso contrario, tale tabella sarà aggiornata solo se il Dizionario Dati ha subito modifiche (dovute all'installazione di una nuova release di Ad Hoc Revolution, oppure a personalizzazioni).

## <span id="page-44-0"></span>**Import/Export Tabelle Import Dati**

La procedura permette di importare o esportare i Tracciati di Importazione, gli Archivi di Destinazione, i Valori Predefiniti e le Trascodifiche attraverso un file in formato ASCII o DBF.

La procedura può essere utilizzata per caricare i Tracciati di Importazione da procedure esterne rilasciati con il CD di installazione di Ad Hoc Revolution. Inoltre fornisce all'utente la possibilità di definire archivi di importazione su aziende di prova e trasportarli successivamente su altre aziende. La procedura effettua un aggiornamento degli archivi senza andare ad eliminare i dati preesistenti.

L'utente può selezionare solo alcuni archivi che si desiderano importare od esportare.

Per le tabelle dei Tracciati Record, Valori Predefiniti e Trascodifiche sono previsti due file: il primo contiene i dati di testata, mentre il secondo i dati del corpo.

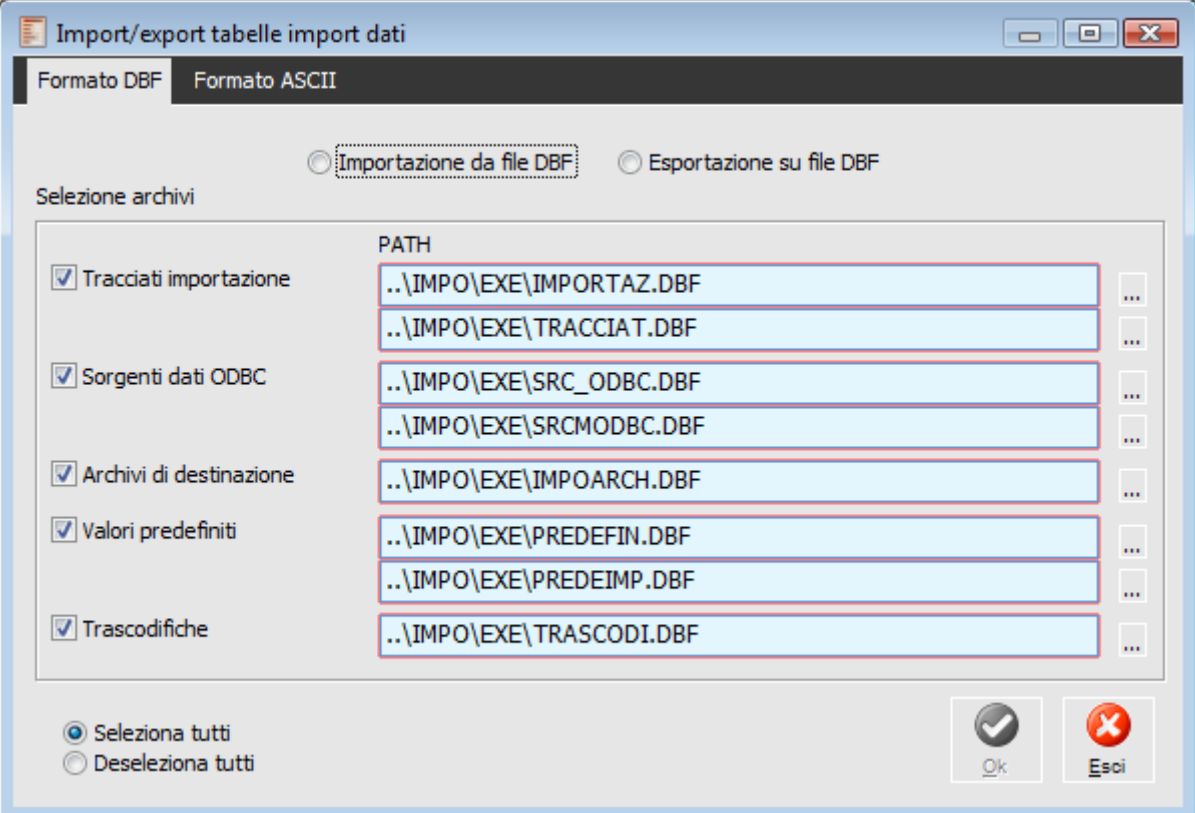

Import Export Tabelle Import Dati - Formato DBF

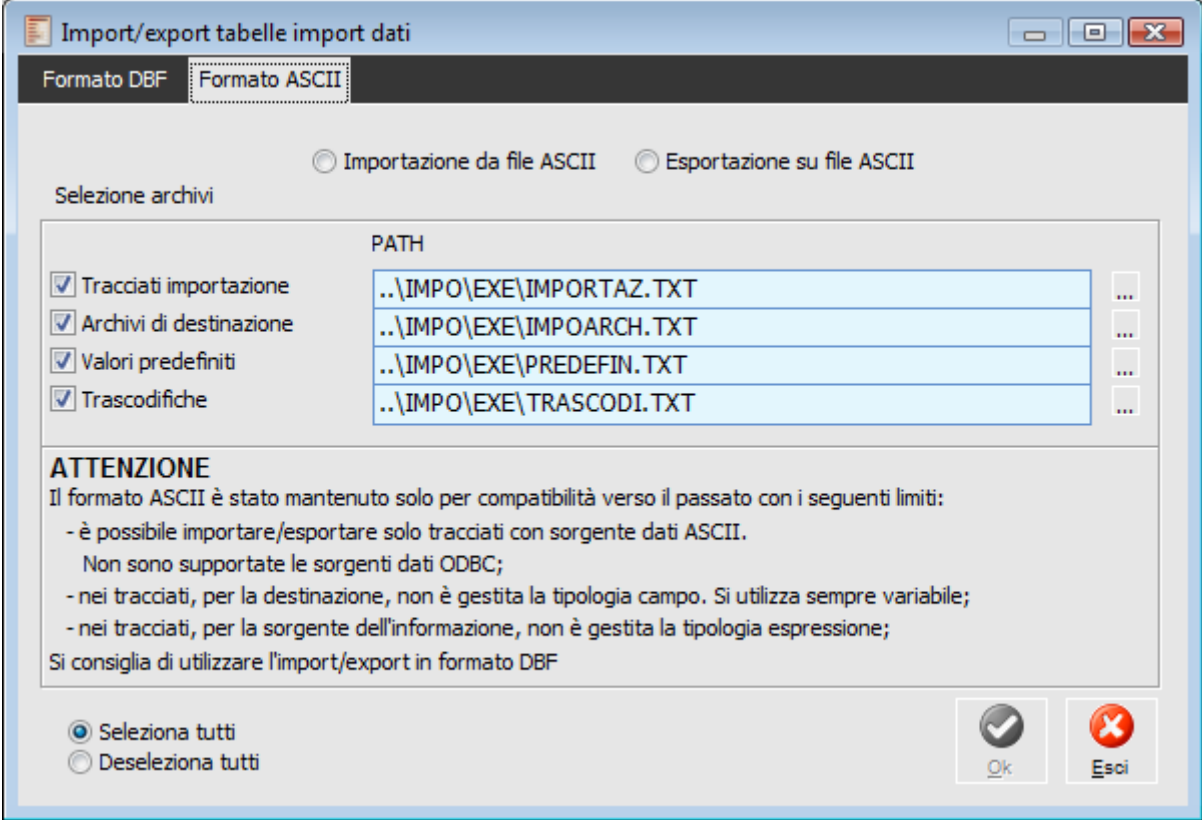

Import Export Tabelle Import Dati - Formato ASCII

*Si consiglia di utilizzare l'import/export in formato DBF; il formato ASCII, mantenuto per ragioni di compatibilità verso il passato, ha difatti diversi limiti:*

*1) è possibile importare/esportare sono tracciati con sorgente dati ASCII; non sono supportate le sorgenti dati ODBC;*

*2) non è gestita la tipologia CAMPO nei campi di destinazione dei tracciati, ma si utilizza sempre la tipologia VARIABILE;*

<span id="page-45-0"></span>*3) non è gestita la tipologia ESPRESSIONE nei campi di origine dei tracciati.*

### <span id="page-46-0"></span>**Duplicazione Tracciati**

La procedura permette di creare un tracciato nuovo prendendo i dati da un tracciato di partenza esistente, selezionando eventualmente un intervallo di archivi di destinazione.

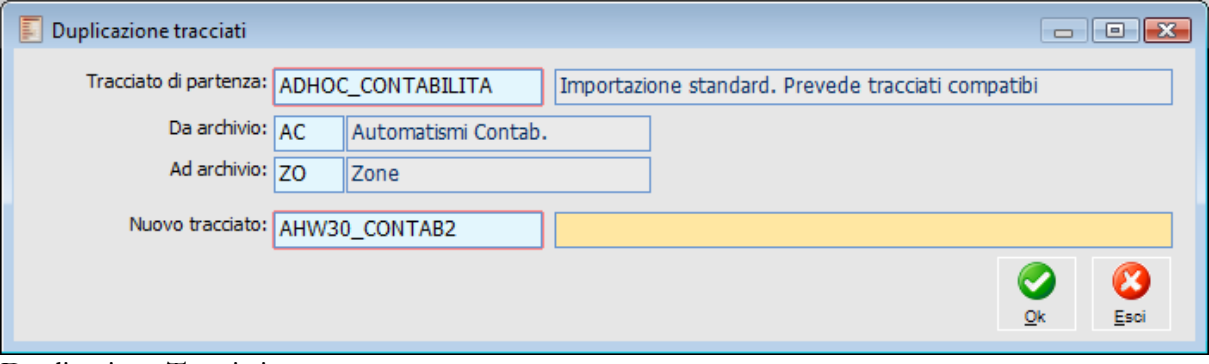

Duplicazione Tracciati

<span id="page-46-1"></span>Il tracciato appena creato sarà visualizzabile nell'archivio dei Tracciati di Importazione. In caso di esecuzione conclusa con successo viene emesso un messaggio.

## <span id="page-47-0"></span>**Cancellazione Tracciati**

Questa opzione permette di cancellare dal database tutti i tracciati di importazione e gli archivi di supporto collegati.

Di seguito riportiamo la maschera che avvisa delle conseguenze dell'operazione.

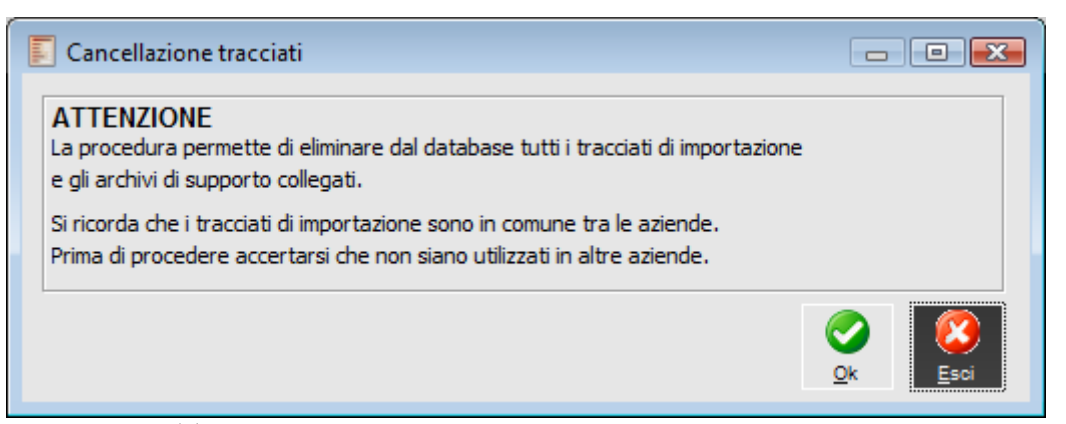

Cancellazione Tracciati

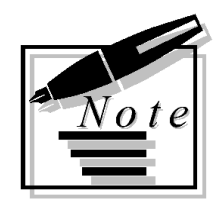

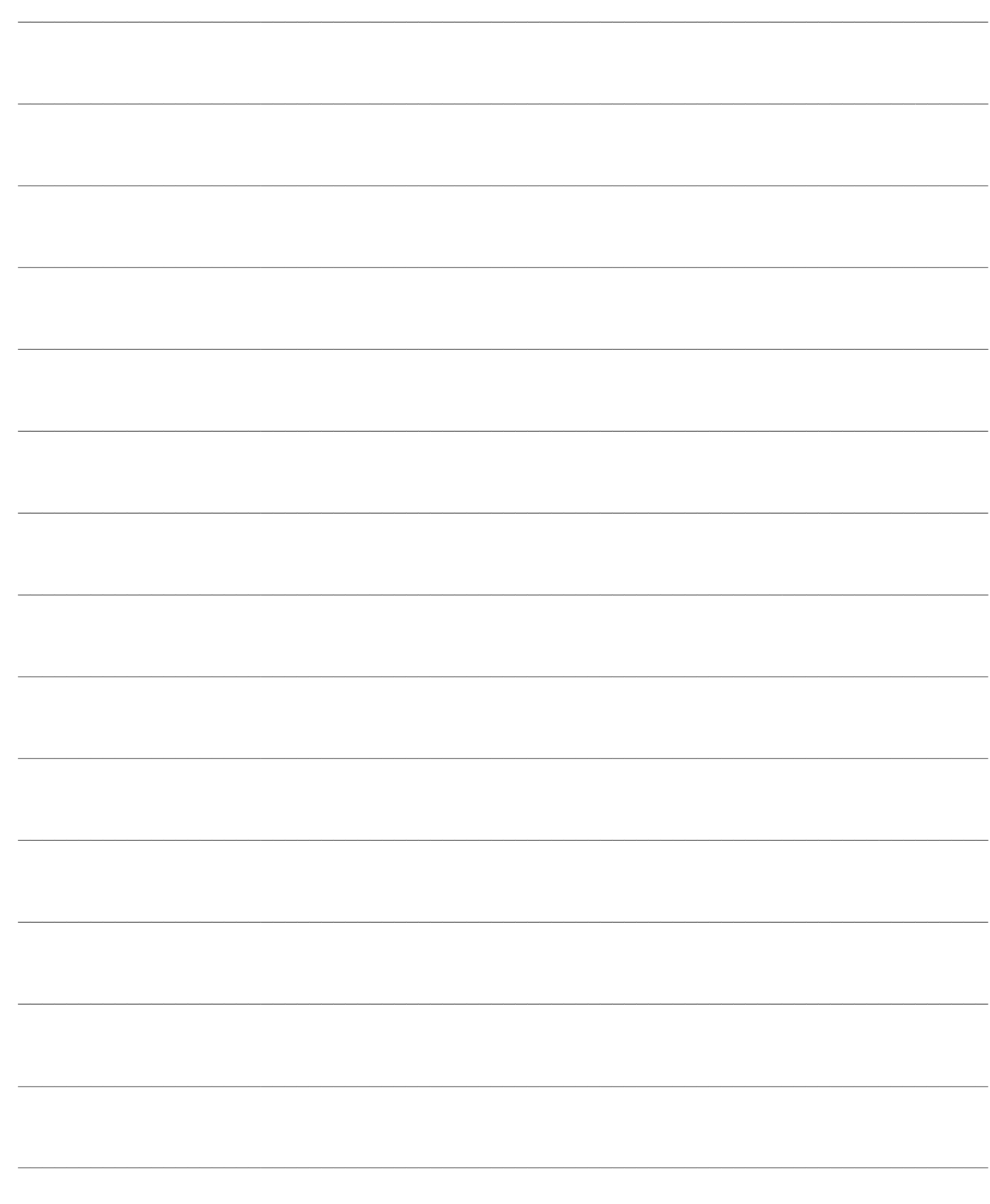

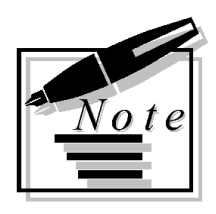

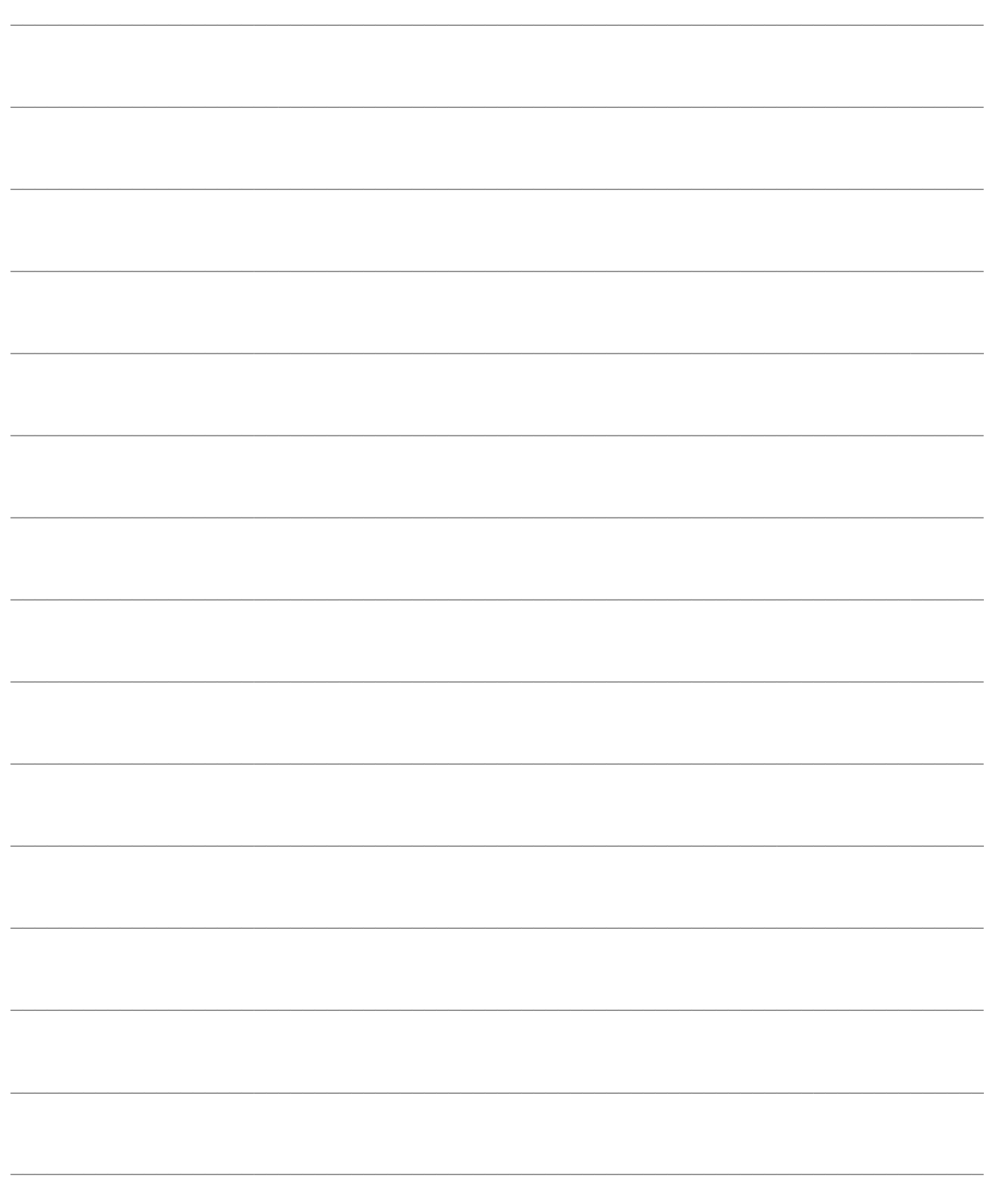

# <span id="page-50-0"></span>**STAMPE ARCHIVI**

E' possibile stampare il contenuto di tutti gli archivi del modulo Import Dati. Sono disponibili le stampe dei Tracciati di Importazione, delle Sorgenti Dati ODBC, degli Archivi di Destinazione, dei Valori Predefiniti e delle Trascodifiche.

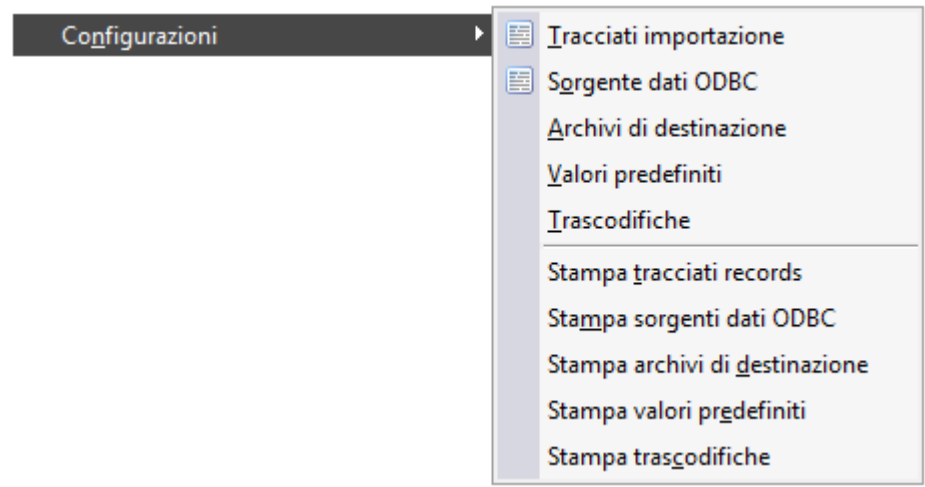

Menù Stampe

- **[Stampa tracciati records](#page-50-1)**
- **[Stampa Sorgente Dati ODBC](#page-51-1)**
- **[Stampa Archivi di Destinazione](#page-52-1)**
- **[Stampa Valori Predefiniti](#page-53-1)**
- <span id="page-50-1"></span>**E** [Stampa Trascodifiche](#page-54-1)

### <span id="page-51-0"></span>**Stampa tracciati records**

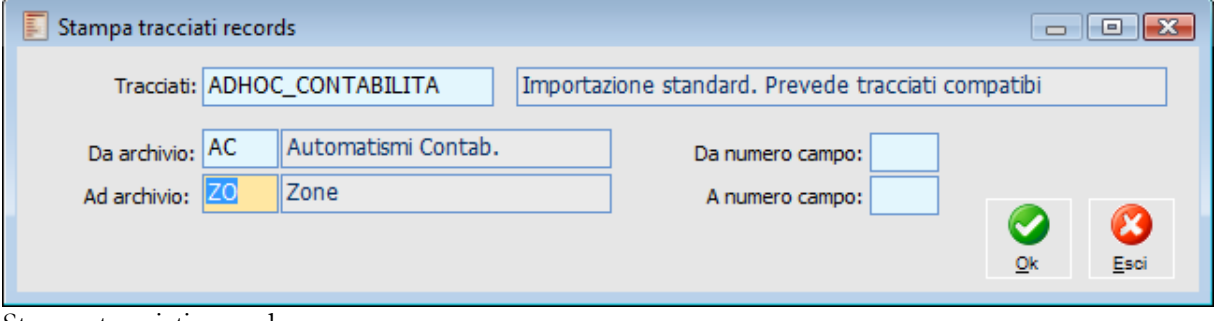

Stampa tracciati records

### **Tracciati**

Il campo indica il codice del tracciato di importazione da stampare.

### **Da Archivio - Ad Archivio**

La stampa del tracciato record di un criterio di importazione può essere lanciata prendendo in considerazione un intervallo di codici archivio in esso definiti.

### <span id="page-51-1"></span>**Da Numero Campo - A Numero Campo**

L'utente può ulteriormente selezionare la stampa in relazione ad un intervallo di numeri, associati ai campi degli archivi.

## <span id="page-52-0"></span>**Stampa Sorgenti Dati ODBC**

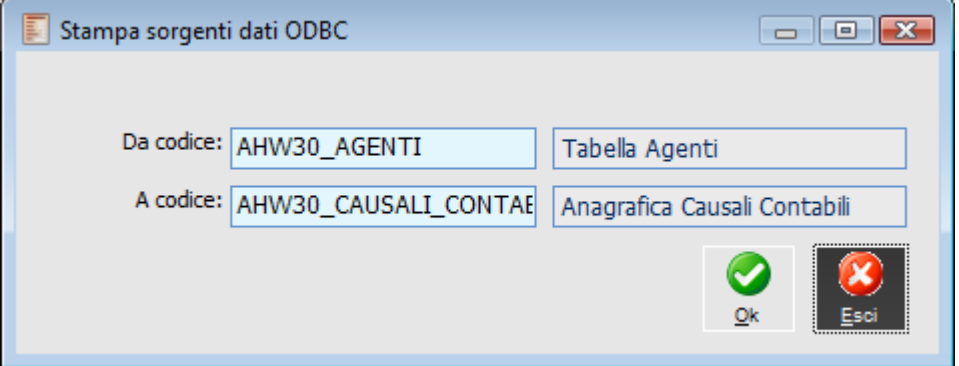

Stampa sorgenti dati ODBC

### <span id="page-52-1"></span>**Da Codice - A Codice**

L'utente può definire un intervallo di selezione dei codici delle sorgenti dati ODBC che desidera stampare.

## <span id="page-53-0"></span>**Stampa Archivi di Destinazione**

L'utente può stampare la codifica degli Archivi di Destinazione andando a definire un intervallo di codici archivio.

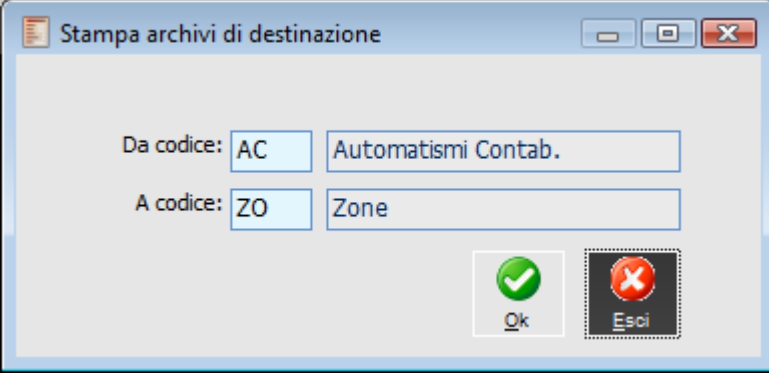

Stampa Archivi di Destinazione

### <span id="page-53-1"></span>**Da Codice - A Codice**

La stampa può essere richiesta per un solo codice Archivio di Destinazione o relativamente a più codici.

### <span id="page-54-0"></span>**Stampa Valori Predefiniti**

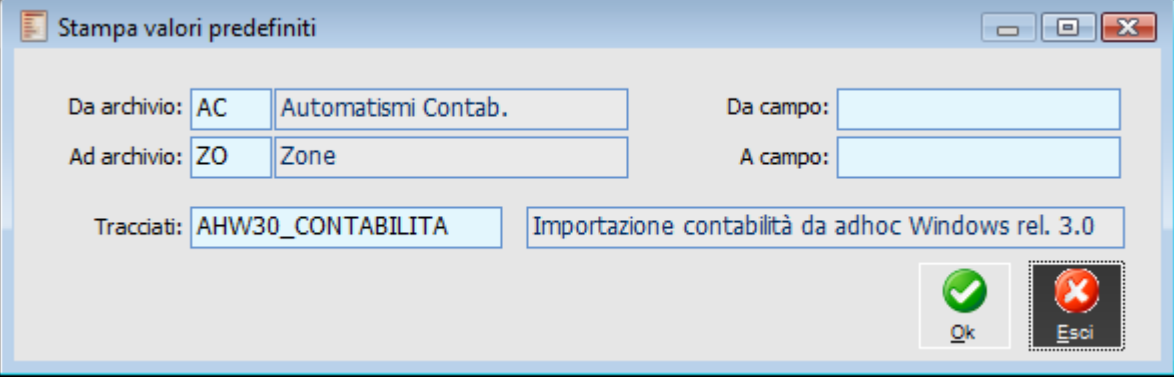

Stampa Valori Predefiniti

### **Da Archivio - Ad Archivio**

L'utente può richiedere la stampa dei valori predefiniti in relazione ad un archivio oppure a più archivi. La stampa prodotta conterrà tutti i campi degli archivi per cui si è stabilito un certo valore.

### **Da Campo - A Campo**

L'utente può ulteriormente selezionare la stampa in relazione a determinati campi all'interno di uno o più archivi.

### **Tracciati**

Codice del Tracciato di Importazione per il quale si sono definiti valori predefiniti particolari. Se non si definisce nessun tracciato, la stampa prodotta sarà relativa a tutti i tracciati presenti nel corrispondente archivio.

<span id="page-54-1"></span>Nella stampa prodotta, oltre al campo con il valore generico, viene riportato anche il valore del campo assegnato per i tracciati di importazione con valore particolare.

### <span id="page-55-0"></span>**Stampa Trascodifiche**

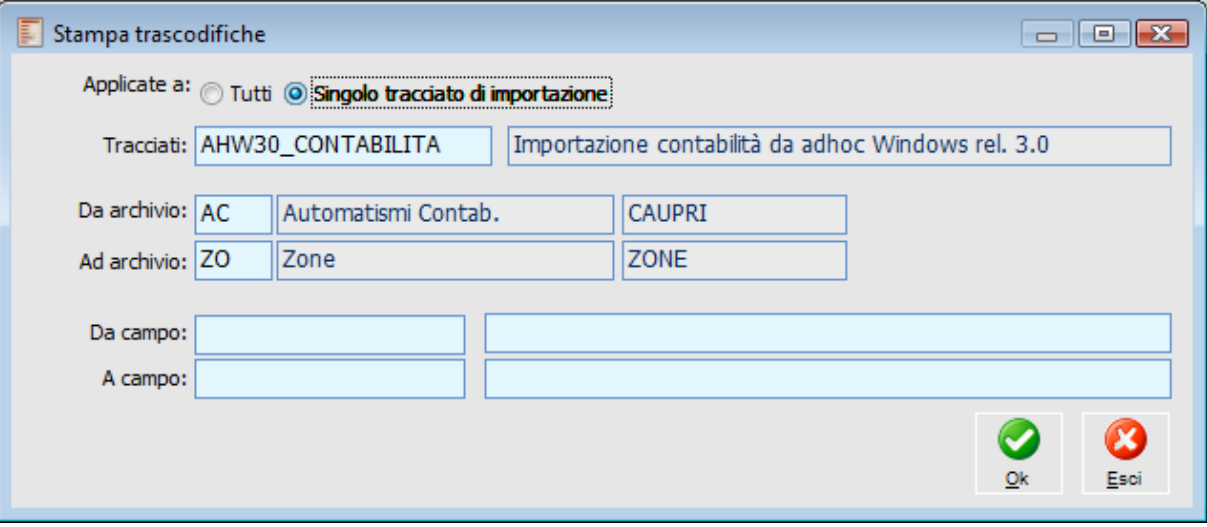

Stampa Trascodifiche

### **Applicate A**

La stampa delle Trascodifiche può essere fatta per tutti i tracciati di importazione o per un determinato tracciato.

Nel caso di stampa del singolo tracciato il campo sottostante risulta editabile altrimenti rimane protetto. La stampa prodotta conterrà tutti i campi degli archivi per i quali è stata definita una trascodifica.

### **Tracciati**

Codice del Tracciato di Importazione per il quale sono state definite trascodifiche particolari. Risulta editabile solo se è stato scelto un singolo tracciato da stampare (selezione precedente).

### **Da Archivio - Ad Archivio**

L'utente può richiedere la stampa delle trascodifiche in relazione ad un archivio oppure a più archivi. La stampa prodotta conterrà tutti i campi degli archivi per i quali è stata stabilita una trascodifica.

### **Da Campo - A Campo**

L'utente può ulteriormente selezionare la stampa in relazione a determinati campi all'interno di uno o più archivi.

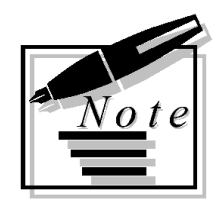

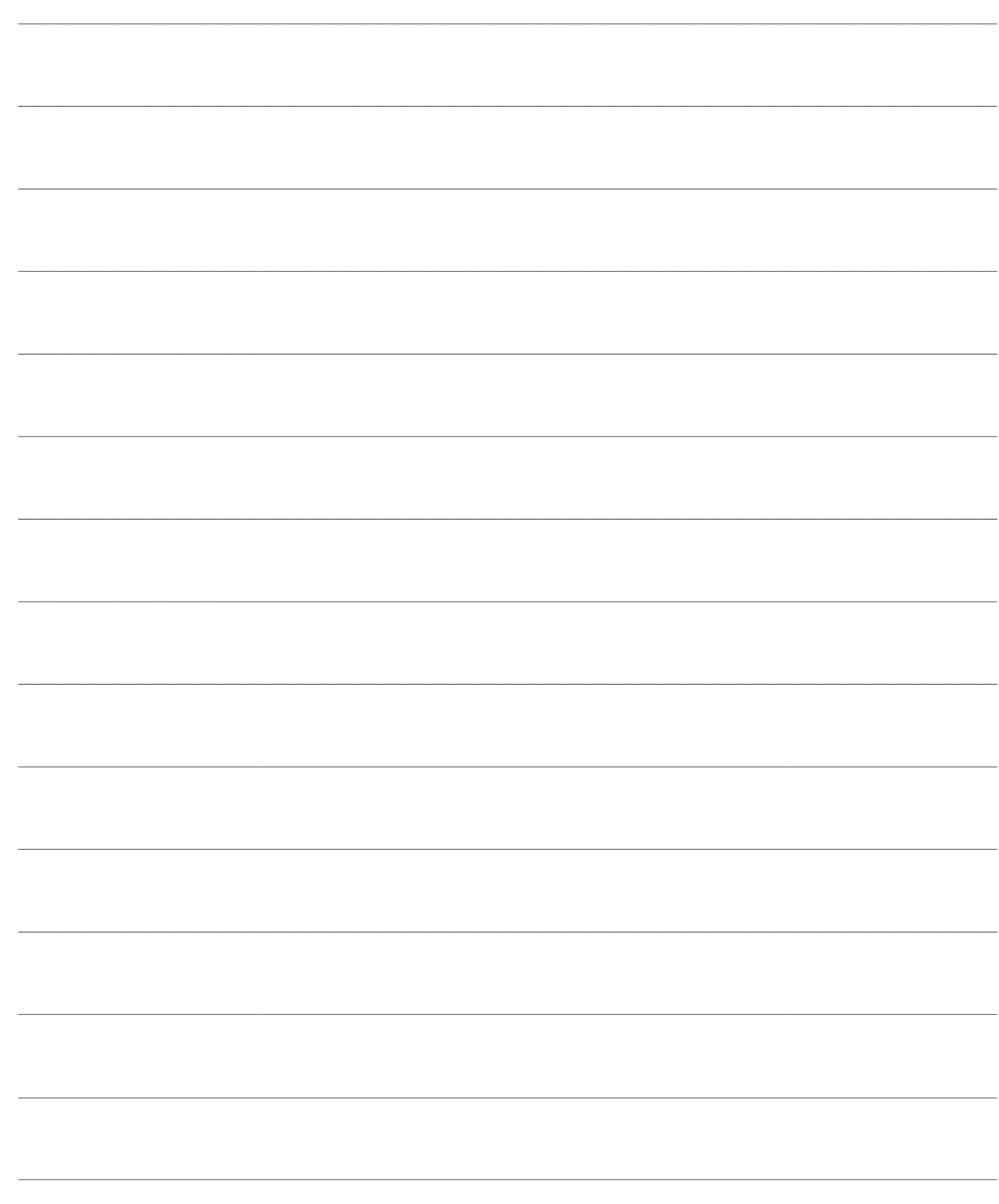

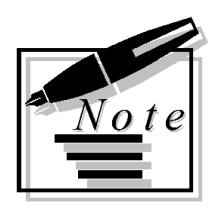

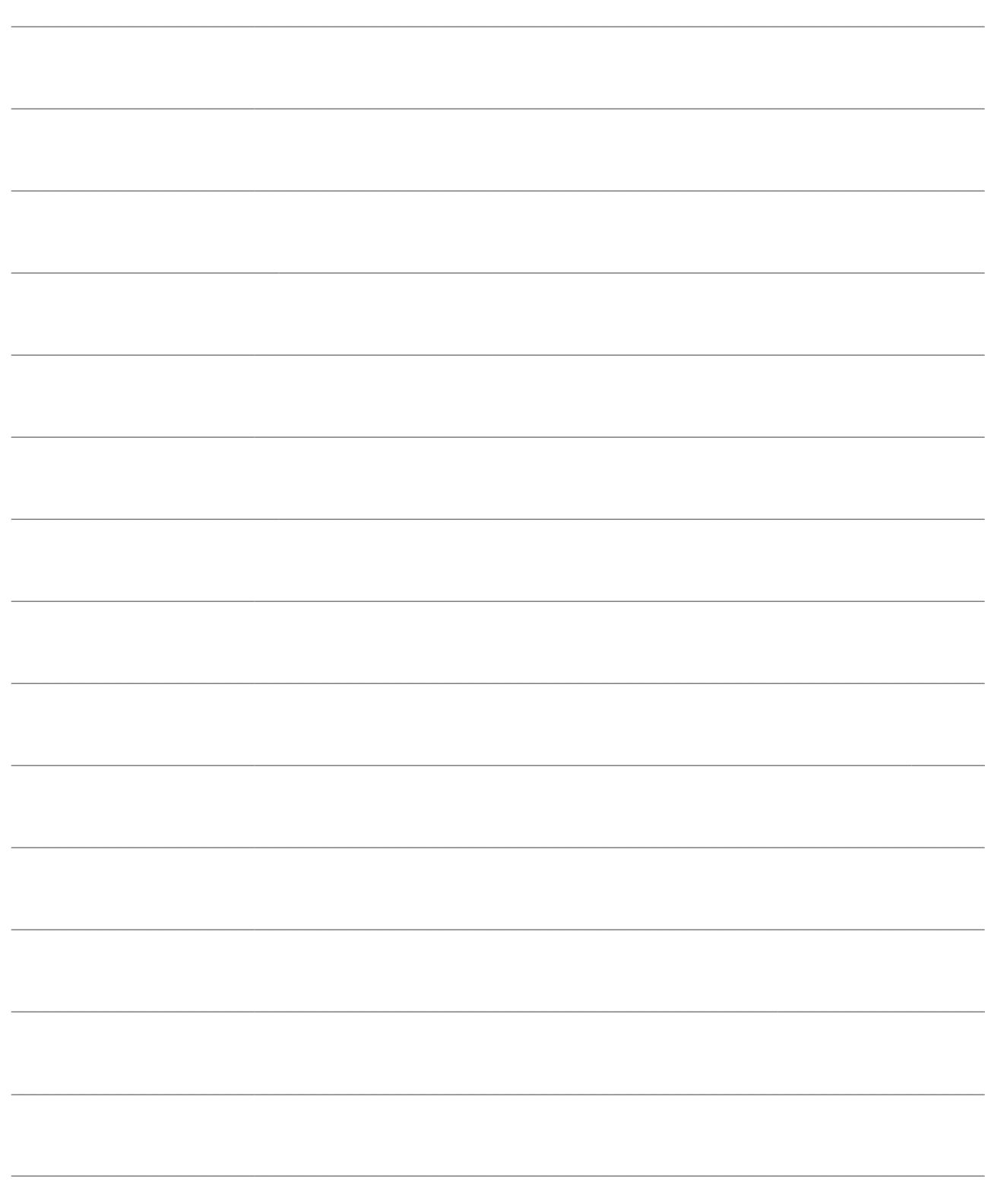

# <span id="page-58-0"></span>**TRACCIATI STANDARD**

- **[Importazione da altri Gestionali](#page-58-1)**
- **[Importazione da Giove](#page-59-1)**
- <span id="page-58-1"></span>**[Importazione da modulo Paghe di Apri](#page-61-0)**

### <span id="page-59-0"></span>**Importazione da altri Gestionali**

Riportiamo di seguito le procedure di conversione da altri Gestionali rilasciate come tracciati standard di ad hoc Revolution.

- Ad hoc Windows release 3.0 e successive
- $\triangle$  Esatto 2000
- Gestionale 1 release 2.3 e successive
- Fenice Dos v. 4.1.0
- Zucchetti Giove
- Modulo Paghe di APRI

<span id="page-59-1"></span>Per quanto riguarda le importazioni da Ad hoc Windows, Esatto, Gestionale 1 e Fenice sono disponibili i relativi manuali che indicano le operazioni da eseguire per una corretta importazione. Per quanto riguarda l'importazione da Giove e Modulo Paghe di Apri riportiamo di seguito alcune informazioni relative alla procedura di importazione.

### <span id="page-60-0"></span>**Import da Zucchetti Giove**

Utilizzando i tracciati standard GIOVE e GIOVE\_VER\_7\_14 è possibile importare i movimenti contabili da Zucchetti Giove relativamente all'esercizio con il quale si accede ad ad hoc Revolution.

I tracciati di importazione possono essere importati tramite la funzione "Imp/Exp Tabelle Import dati" dai Servizi del modulo import.

#### **Operazioni preliminari**

Per poter eseguire l'importazione dei movimenti contabili provenienti da Zucchetti Giove è necessario:

 Inserire in ad hoc Revolution le stesse causali contabili e gli stessi conti presenti nel file Ascii prodotto da Giove;

 Nelle proprietà avanzate del tracciato GIOVE è presente l'espressione di filtro w\_EXCONIND=16 secondo la quale verranno importate solo le registrazioni relative all'azienda 16 di Giove, mentre nel tracciato GIOVE\_VER\_7\_14 è presente l'espressione di filtro w\_EXCONIND=3 secondo la quale verranno importate solo le registrazioni relative all'azienda 3 di Giove.

#### **Import Movimenti**

Per effettuare l' importazione dei movimenti contabili è necessario entrare in Ad Hoc Revolution con data di sistema con la quale si desidera eseguire l'importazione; tale data viene utilizzata come data di registrazione per i movimenti contabili importati.

Dalla maschera Import Archivi e Movimenti Contabili occorre selezionare il tracciato GIOVE (per le release antecedenti alla 7.14) oppure GIOVE\_VER\_7\_14 (per la release 7.14 di Giove) ed il percorso nel quale è stato salvato il file da importare.

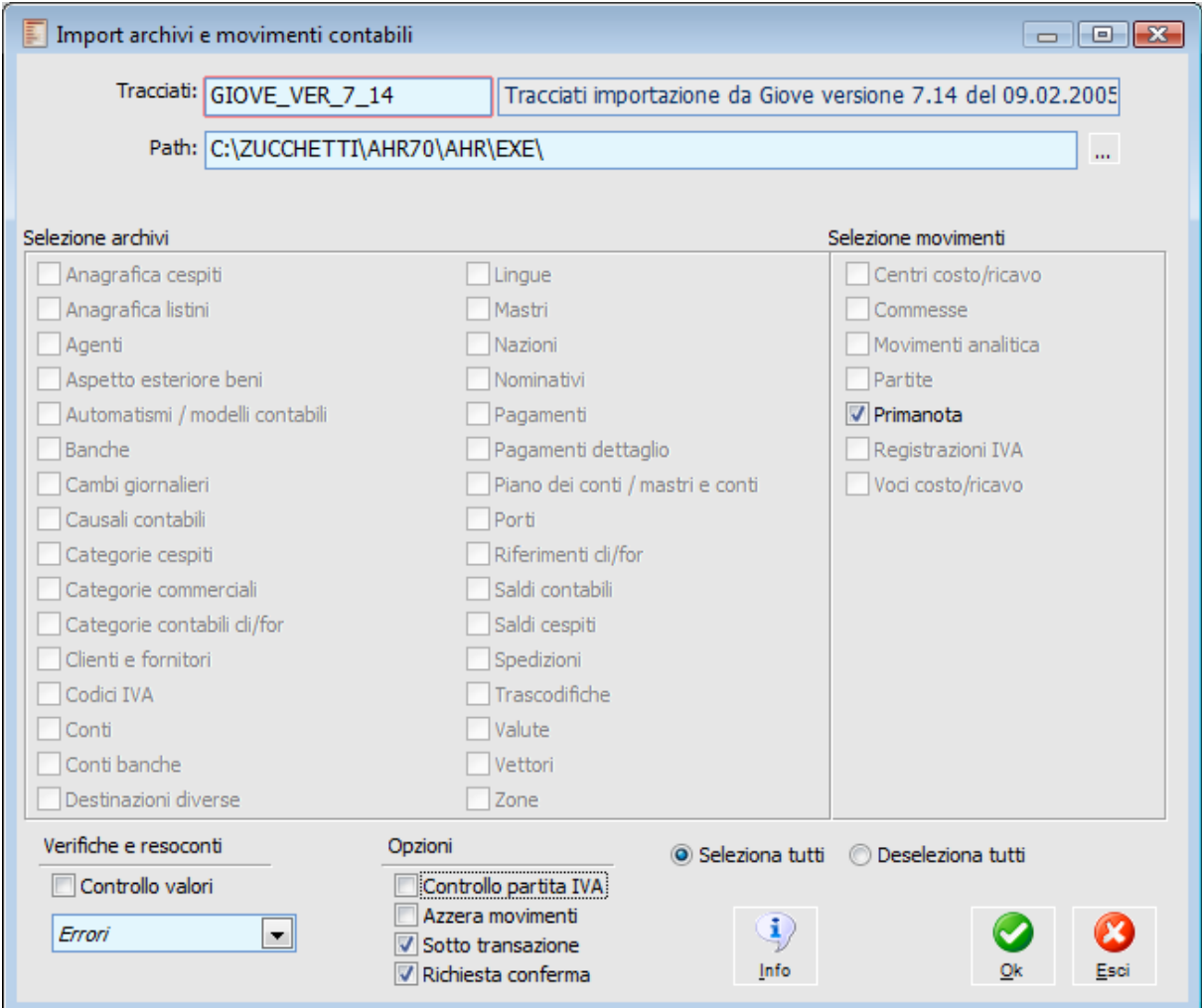

<span id="page-61-0"></span>Maschera di importazione da Zucchetti Giove

### <span id="page-62-0"></span>**Import da modulo Paghe di Apri**

Con i tracciati standard di importazione dal modulo Paghe di Apri è possibile importare in ad hoc Revolution i movimenti contabili relativi ai Salari e Stipendi del modulo PAGHE e PAGHE 1 di Apri.

#### **Operazioni Preliminari**

Per poter eseguire l'importazione è necessario che in ad hoc Revolution siano stati caricati:

- Negli archivi contabili gli stessi conti utilizzati nel file prodotto da Apri;
- Se l'azienda oggetto dell'importazione non gestisce l'analitica ovvero nel file di origine non è presente il codice del Centro di Costo Contabile (da posizione 10 a posizione 21) occorre caricare una causale (codice XSTIN) come segue:

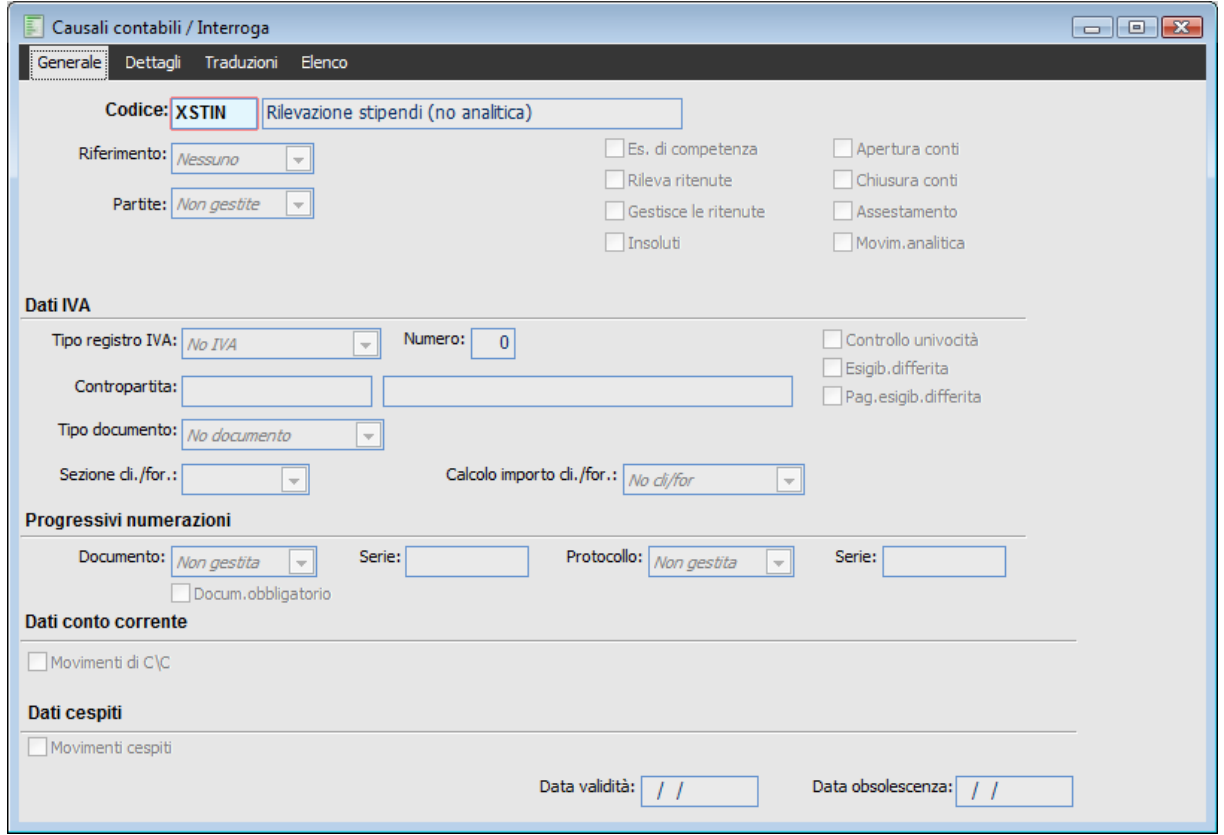

Causale Contabile XSTIN per non gestire l'analitica

 Se l'azienda oggetto dell'importazione gestisce l'analitica ovvero nel file di origine è presente il codice del Centro di Costo Contabile (da posizione 10 a posizione 21) occorre caricare una causale (codice XSTIP) come segue:

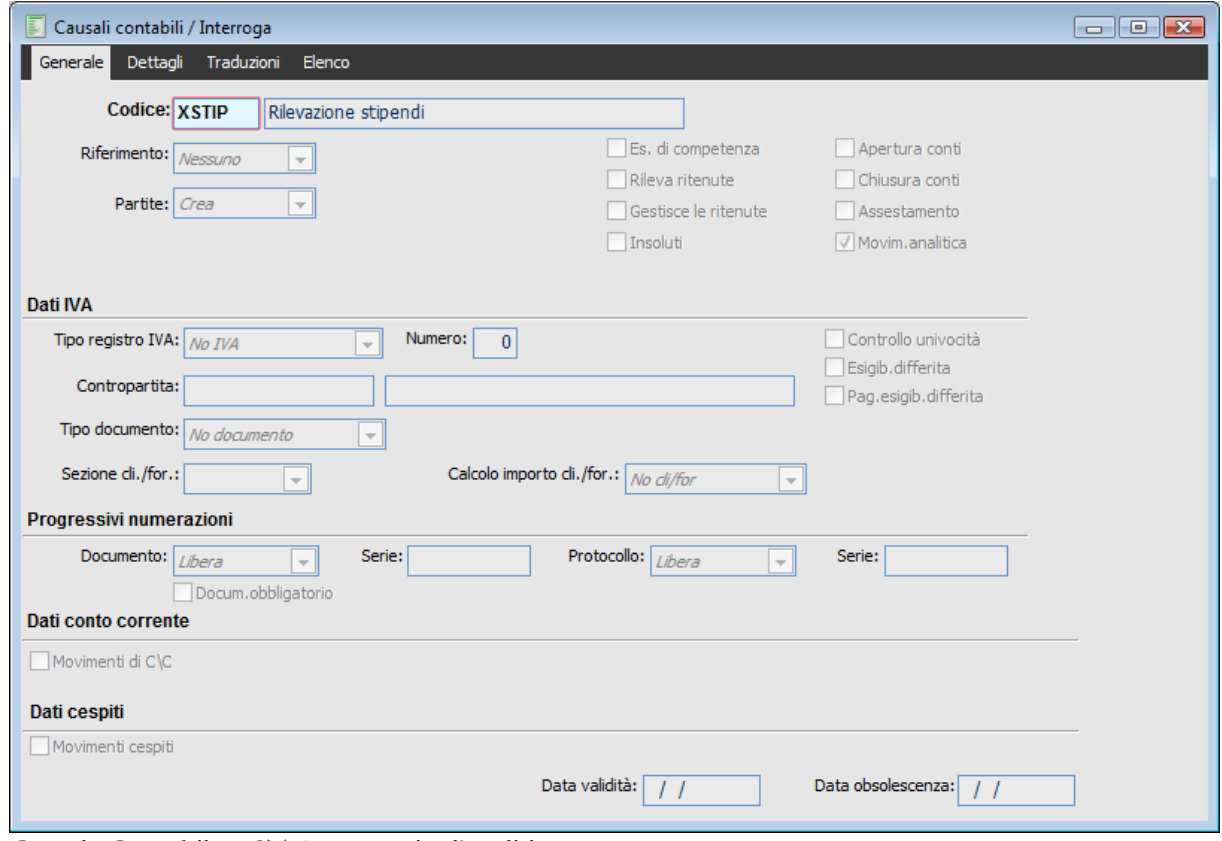

Causale Contabile XSTIP per gestire l'analitica

Supponiamo che l'utente abbia codificato in maniera diversa nel proprio archivio le causali contabili identificative di questa tipologia di operazioni (ad esempio 010 invece di XSTIP e 011 invece di XSTIN).

Per garantire il funzionamento dell'import dei movimenti, dopo aver importato i tracciati da apposita funzione di servizio (Import/Export tabelle import dati), occorrerà richiamare all'interno del modulo Import Dati Configurazioni Trascodifiche l'archivio di riferimento PN per il tracciato APRI\_PAGHE e sostituire il codice interno inserito (XSTIP e XSTIN) con i codici delle causali sostitutive (010 e 011).

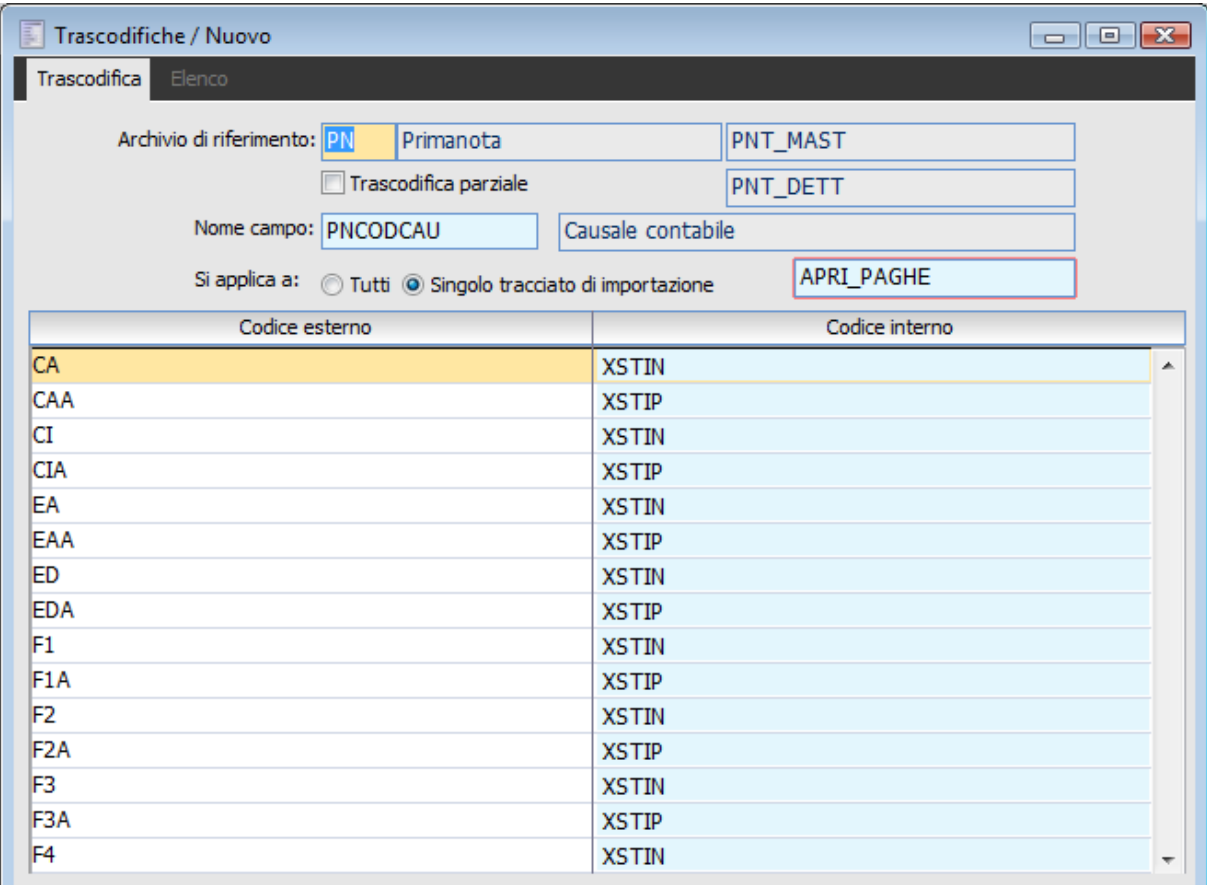

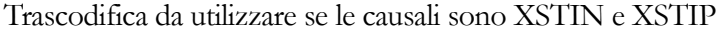

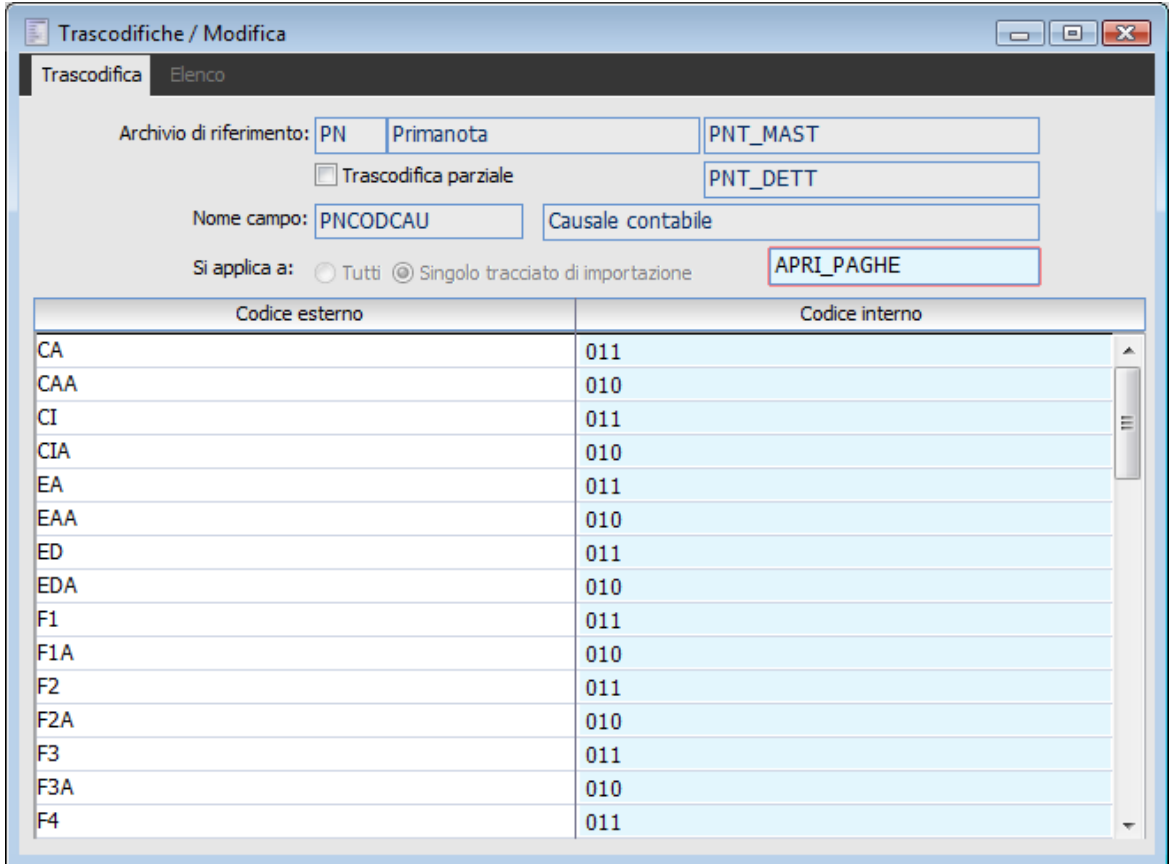

Trascodifica da utilizzare se le causali sono diverse da quelle standard

Nel caso in cui venga gestita l'analitica è necessario fare ulteriori considerazioni:

 Il centro di costo deve essere precaricato in ad hoc Revolution (il codice deve corrispondere a quello indicato nel file da importare alla posizione 10 - 21;

 La voce di costo non è presente nel file di origine ma rappresenta un dato obbligatorio in ad hoc Revolution. Per questo motivo nei tracciati rilasciati (APRI\_PAGHE) nella scheda dettaglio alla sequenza 45, è stato inserita, nel campo espressione, la voce di costo STIPENDI. Tale voce di costo dovrà essere caricata negli archivi del gestionale prima di eseguire l'importazione.

| Dettaglio / Interroga<br><u>- 191</u><br>$\Sigma$ |                                           |     |       |                        |                               |                                                                  |                                       |                          |                                   |           |                          |         |                          |          |                          |                          |  |  |
|---------------------------------------------------|-------------------------------------------|-----|-------|------------------------|-------------------------------|------------------------------------------------------------------|---------------------------------------|--------------------------|-----------------------------------|-----------|--------------------------|---------|--------------------------|----------|--------------------------|--------------------------|--|--|
|                                                   | Sorgente dati PPTRCG.D                    |     |       |                        |                               |                                                                  | Archivio destinazione PN<br>Primanota |                          |                                   |           |                          |         |                          |          |                          |                          |  |  |
|                                                   | Seq.                                      | Exp | Campo | Descrizione            | Lung.                         | Dec.                                                             | Tipo campo                            |                          | Destinazione                      | Tipo      |                          | Obblig. |                          | Trascod. |                          |                          |  |  |
|                                                   | 10 <sup>1</sup>                           |     |       | Codice Contabilità     | 1                             | 0                                                                | Variabile                             | ▼                        |                                   | Carattere | $\overline{\mathcal{M}}$ | No      | $\overline{\phantom{a}}$ | No       | $\sim$                   | ▲                        |  |  |
|                                                   | 20                                        |     |       | Codice Ditta           | 6                             | 0                                                                | Variabile                             | $\cdot$                  | <b>EXCONIND</b>                   | Numerico  | $\overline{\mathcal{R}}$ | No      | ▼                        | No       | $\overline{\phantom{a}}$ |                          |  |  |
|                                                   | 30                                        |     |       | Codice Attività        | 2                             | 0                                                                | Variabile                             | $\overline{\phantom{a}}$ |                                   | Carattere | $\overline{\mathcal{M}}$ | No      | ₹.                       | No       | $\overline{\phantom{a}}$ |                          |  |  |
|                                                   | 40                                        |     |       | Codice Centro di Costo | 12                            | 0                                                                | Variabile                             |                          | $\overline{\phantom{a}}$ EXCODCEN | Carattere | $\overline{\mathcal{M}}$ | No      | ۰.                       | No       | $\overline{\phantom{a}}$ | Ξ                        |  |  |
|                                                   | $45\vert\vert\vert\vert$                  |     |       | Codice Voce di Costo   | 15                            | $\mathbf{0}$                                                     | Variabile                             | $\mathbf{v}$             | <b>EXCODVOC</b>                   | Carattere | $\overline{\mathbf{v}}$  | No      | ۰                        | No       | $\overline{\phantom{a}}$ |                          |  |  |
|                                                   | 50                                        |     |       | Anno                   | 4                             | 0                                                                | Variabile                             | ▼                        |                                   | Carattere | $\bar{\nu}$              | No      | ▼                        | No       | $\overline{\phantom{a}}$ |                          |  |  |
|                                                   | 60                                        |     |       | Mese                   | 2                             | 0                                                                | Variabile                             | $\overline{\phantom{a}}$ |                                   | Carattere | $\overline{\mathbf{v}}$  | No      | ۰                        | No       | $\overline{\nabla}$      |                          |  |  |
|                                                   | 70                                        |     |       | Codice Conto Dare      | 12                            | 0                                                                | Variabile                             | $\cdot$                  | <b>EXCONDAR</b>                   | Carattere | $\mathcal{R}^{\prime}$   | No      | ۰.                       | No       | $\overline{\phantom{a}}$ |                          |  |  |
|                                                   | 80                                        |     |       | Codice Conto Avere     | 12                            | 0                                                                | Variabile                             |                          | - EXCONAVE                        | Carattere | $\bar{\rm w}$            | No      | ₹.                       | No       | $\overline{\phantom{a}}$ |                          |  |  |
|                                                   | $85\sqrt{ }$                              |     |       | Codice Conto           | 12                            | 0                                                                | Variabile                             | $\cdot$                  | <b>EXCODICE</b>                   | Carattere | $\overline{\mathcal{M}}$ | No      | ▼                        | No       | $\overline{\psi}$        |                          |  |  |
|                                                   | 90                                        |     |       | Importo Movimento      | 11                            | 2                                                                | Variabile                             |                          | $\overline{\phantom{a}}$ IMPORTO  | Numerico  | $\sim$                   | No      | ▼                        | No       | $\overline{\phantom{a}}$ |                          |  |  |
|                                                   | 95                                        |     |       | Segno Importo          | 1                             | 0                                                                | Variabile                             |                          | $\overline{\phantom{a}}$ SEGNO    | Carattere | $\overline{\nabla}$      | No      | ▼                        | No       | $\overline{\phantom{m}}$ |                          |  |  |
|                                                   | Espressione:<br>'STIPENDI'<br><b>Nota</b> |     |       |                        | ▴<br>$\overline{\phantom{a}}$ | Q<br>Lunghezza:<br>Decimali:<br> 0 <br>$\overline{0}$<br>Trascod |                                       |                          |                                   |           |                          |         |                          |          |                          |                          |  |  |
|                                                   |                                           |     |       |                        |                               |                                                                  |                                       |                          |                                   |           |                          |         |                          |          |                          | ▲                        |  |  |
|                                                   |                                           |     |       |                        |                               |                                                                  |                                       |                          |                                   |           |                          |         |                          |          |                          | $\overline{\phantom{a}}$ |  |  |
|                                                   |                                           |     |       |                        |                               |                                                                  |                                       |                          |                                   |           |                          |         |                          |          |                          |                          |  |  |

Tracciati Paghe – scheda dettaglio

Se l'utente ha la necessità di utilizzare un'altra voce di costo rispetto a quella indicata nei tracciati standard sarà sufficiente modificare nel campo espressione il codice della voce di costo STIPENDI indicandone una diversa, anche in questo caso la voce dovrà essere precaricata negli archivi di ad hoc Revolution.

### **Import movimenti**

Per effettuare l' importazione dei movimenti contabili è necessario entrare in Ad Hoc Revolution con data di sistema con la quale si desidera eseguire l'importazione; tale data viene utilizzata come data di registrazione per i movimenti contabili importati.

### **Da Apri dovranno essere esportati i movimenti delle aziende UNA PER VOLTA.**

Dalla maschera Import Archivi e Movimenti Contabili occorre selezionare il tracciato APRI\_PAGHE ed il percorso nel quale è stato salvato il file da importare.

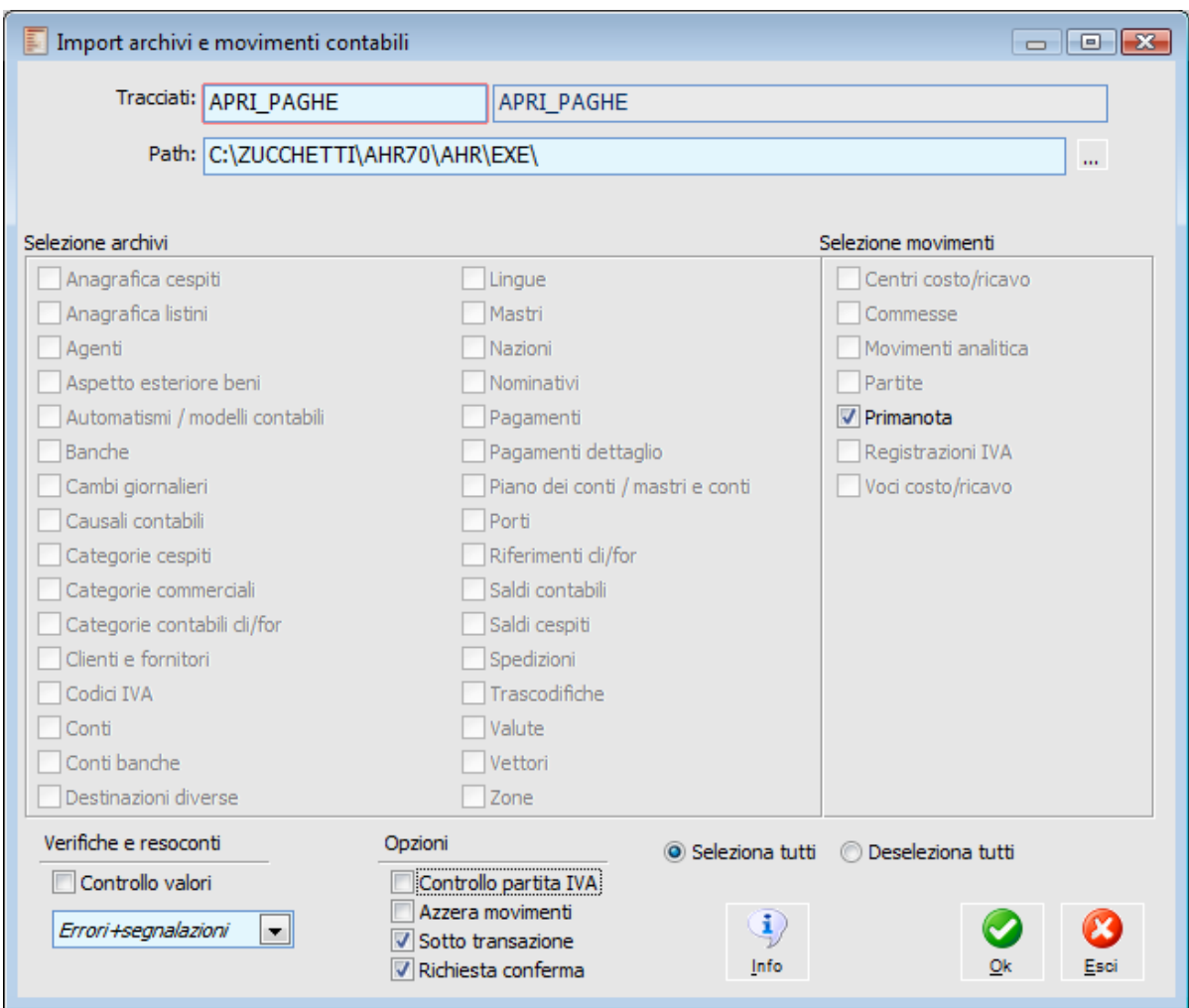

Maschera di importazione dati da Apri Paghe

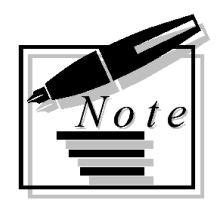

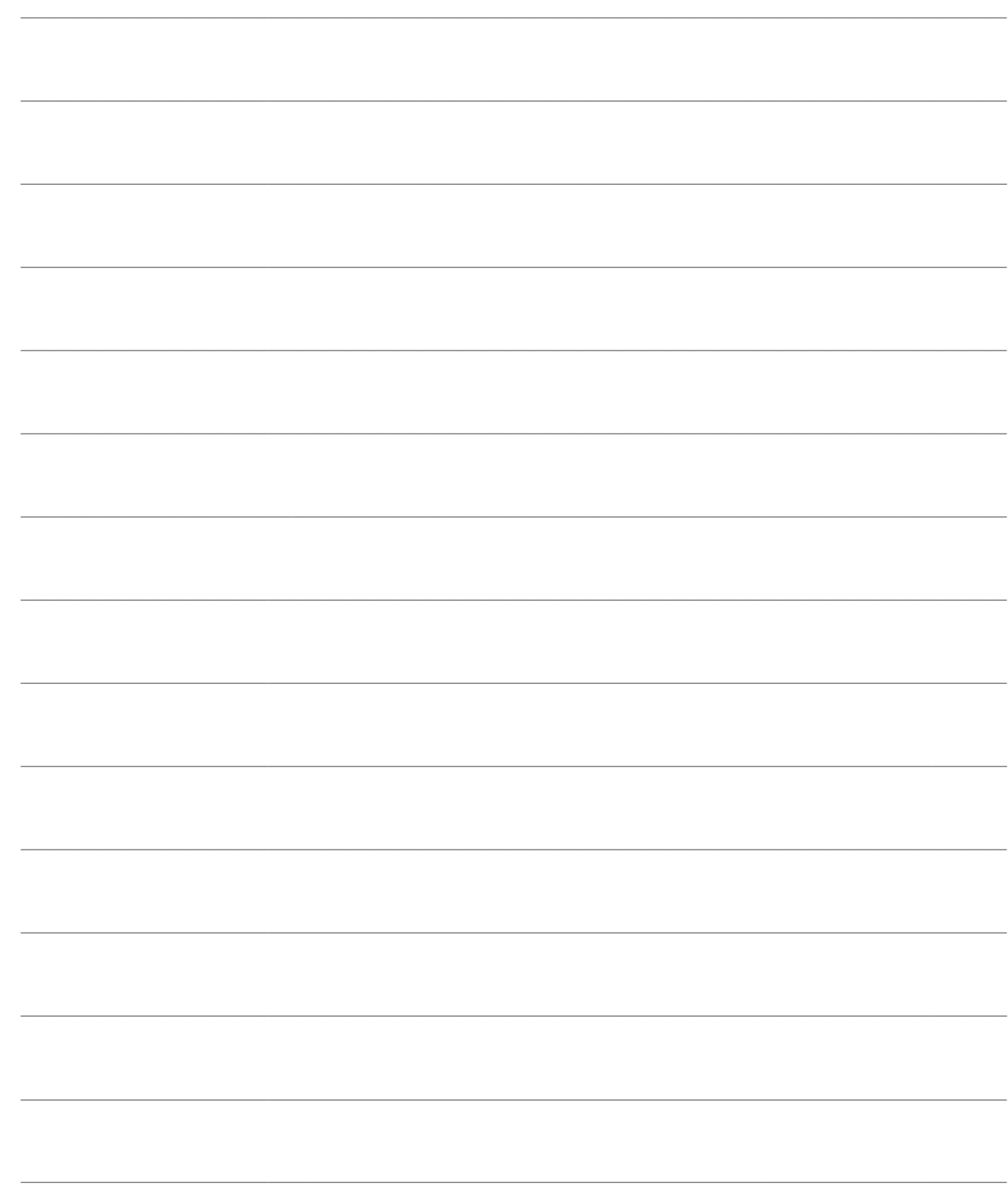